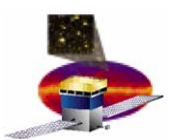

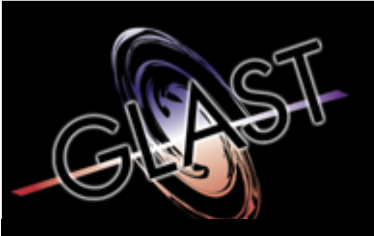

#### **Gamma-ray Large Area Space Telescope Telescope**

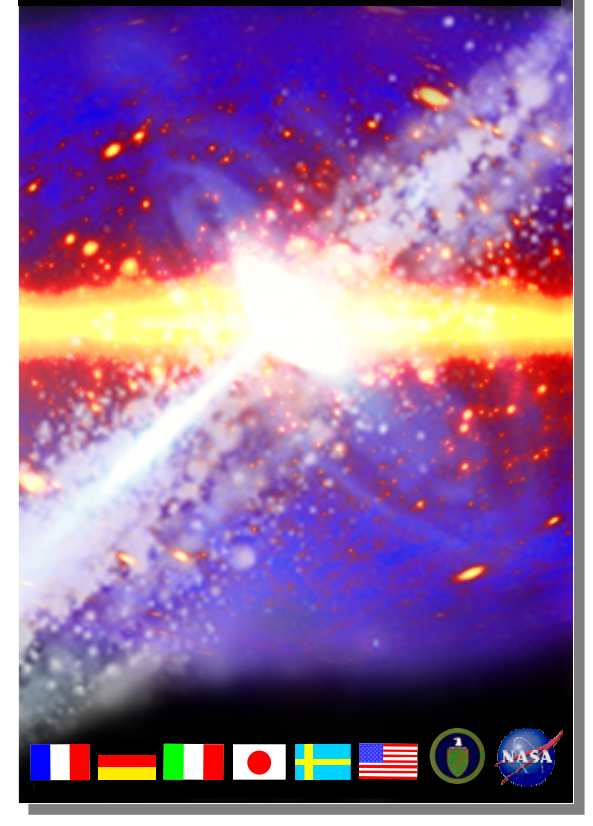

#### **GLAST Large Area Telescope GLAST Large Area Telescope**

**Instrument to Spacecraft Interface Simulator (ISIS) Training**

**March 2005**

**Jana Thayer Stanford Linear Accelerator Center**

**jana@slac.stanford.edu (650) 926-4956**

**[http://www](http://www-glast.slac.stanford.edu/Elec_DAQ/ELX_test/content/isis_documentation.htm)[glast.slac.stanford.edu/Elec\\_DAQ/ELX\\_test/](http://www-glast.slac.stanford.edu/Elec_DAQ/ELX_test/content/isis_documentation.htm) [content/isis\\_documentation.htm](http://www-glast.slac.stanford.edu/Elec_DAQ/ELX_test/content/isis_documentation.htm)**

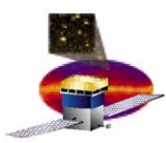

- **Overview**
- **References**
- **Bringing Up the ISIS**
- **Command Examples**
- **More On Commands**
- **Troubleshooting**
- **Outstanding Issues**
- **Summary**

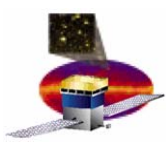

- • **You will be able to—**
	- –**Power up the ISIS**
	- $\mathcal{L}_{\mathcal{A}}$ **Select appropriate commands and parameters**
	- **Send commands**
	- –**Analyze output**
	- **Correct minor errors**
	- **Find more information**

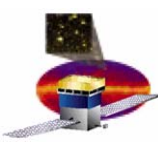

- • **Overview** 
	- –**Purpose**
	- –**Functionality**
	- $\mathcal{L}_{\mathcal{A}}$  , and the set of  $\mathcal{L}_{\mathcal{A}}$ **Requirements**
	- **Hardware**
	- –**Flight Software (FSW)**
- $\bullet$ **References**
- $\bullet$ **Bringing Up the ISIS**
- $\bullet$ **Command Examples**
- $\bullet$ **More On Commands**
- $\bullet$ **Troubleshooting**
- $\bullet$ **Outstanding Issues**
- $\bullet$ **Summary**

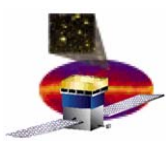

- • **The purpose of the ISIS is to—**
	- – **Assist the development of electrical interfaces and LAT (Large Area Telescope) – Spacecraft (SC) interaction**
	- $\mathcal{L}_{\mathcal{A}}$  **Provide a high-fidelity simulator of the primary-side LAT instrument**
	- $\mathcal{L}_{\mathcal{A}}$  , and the set of  $\mathcal{L}_{\mathcal{A}}$  **Present a flight-like hardware and FSW interface for testing and integration of the spacecraft**

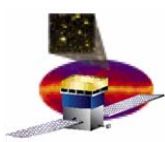

- • **The ISIS provides the following functionality:**
	- **LAT simulator**
		- **Power management on the ISIS**
		- **Power draw**
		- **Ability to monitor temperatures and voltages**
	- – **ISIS/Spacecraft interface**
		- **Reset**
		- **Discretes**
		- **Science data**

#### $\mathcal{L}_{\mathcal{A}}$  , and the set of  $\mathcal{L}_{\mathcal{A}}$ **ISIS/Spacecraft communication**

• **Exchange of telecommands and telemetry across 1553**

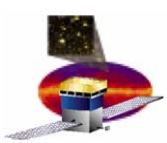

## **ISIS and the LAT ISIS and the LAT**

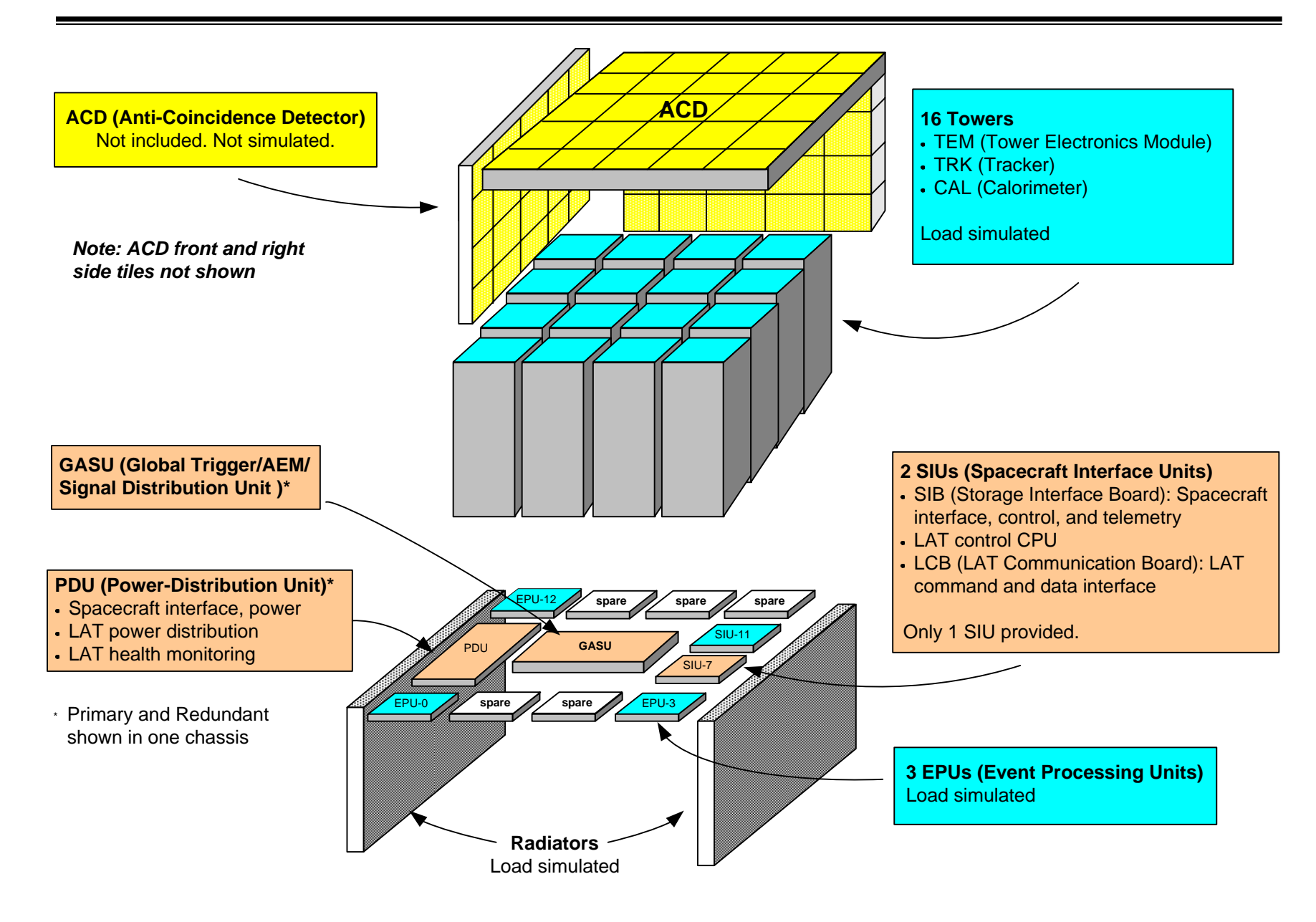

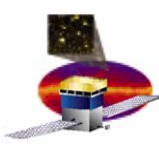

- • **1553 Bus Communication/LAT Telemetry**
	- –**Alert Telemetry**
	- –**Spacecraft Commands**
	- –**Routing of Commands**
	- –**No-op Commands/Counting of No-op Commands**
	- –**Ancillary Commands/Counting Ancillary Commands**
	- –**Attitude Commands/Counting of Attitude Commands**
	- –**Time Tone Commands/Counting of Time Tone Commands**
	- –**Automatic Repoint Requests**
	- –**GBM (Gamma-ray Burst Monitor) Signals**
- $\bullet$  **Discrete Control**
	- –**Output Discrete Lines**
	- –**Input Discrete Lines**
	- –**Reset Signal**

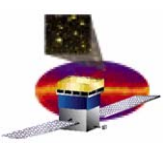

- • **Science Data Interface**
	- **Hardware Interface**
	- **Science Data Patterns**
	- **Science Data Rate**
	- –**Science Packet Length**
	- **Transmission Duration**
- $\bullet$ **CPU Boot Process**
- $\bullet$  **Power**
	- **Power Control/Power Draw**
	- –**Analog Temperatures/Voltages**

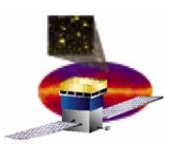

#### **Hardware Hardware**

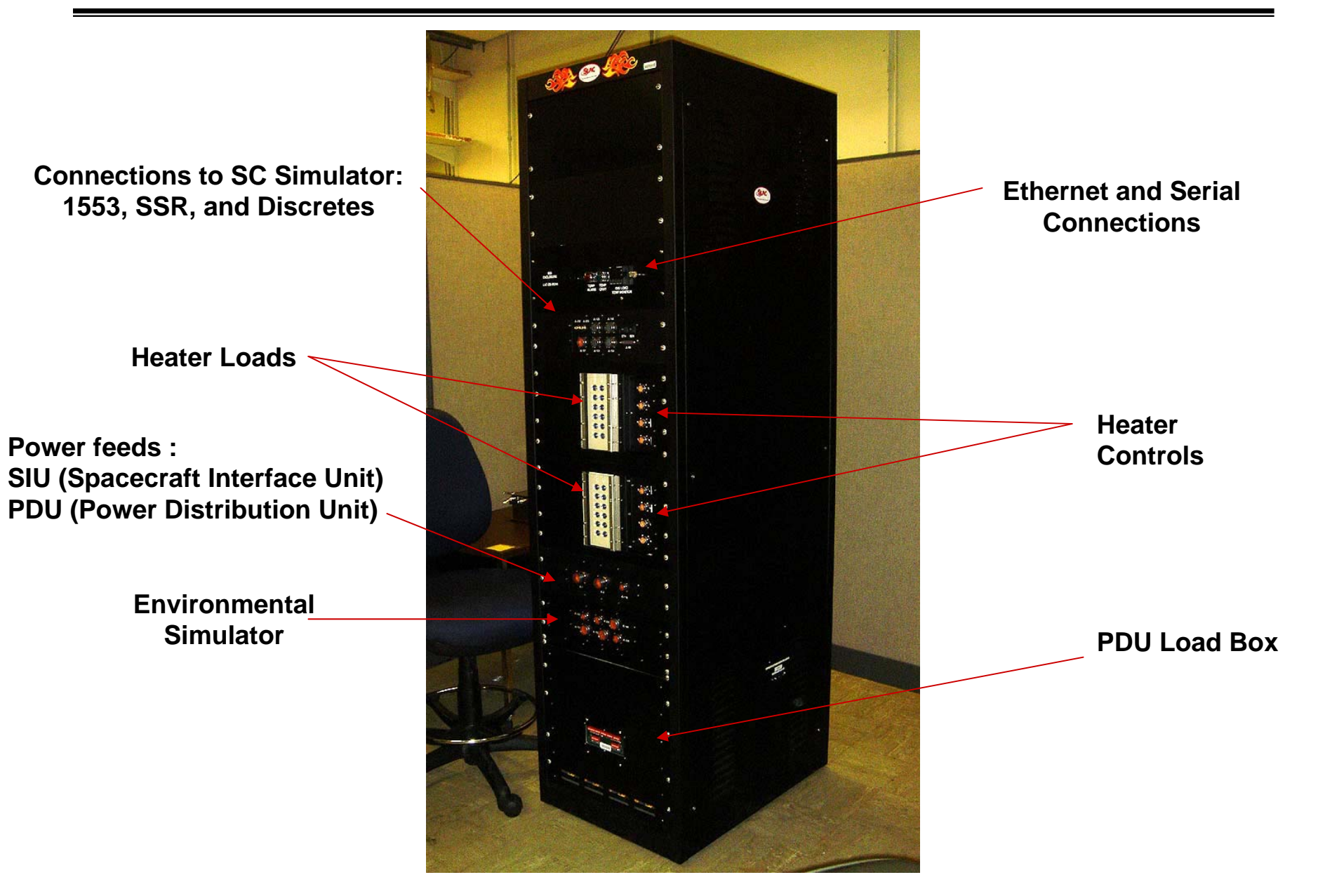

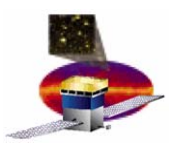

### **Front Panel: Temp Alarms Front Panel: Temp Alarms**

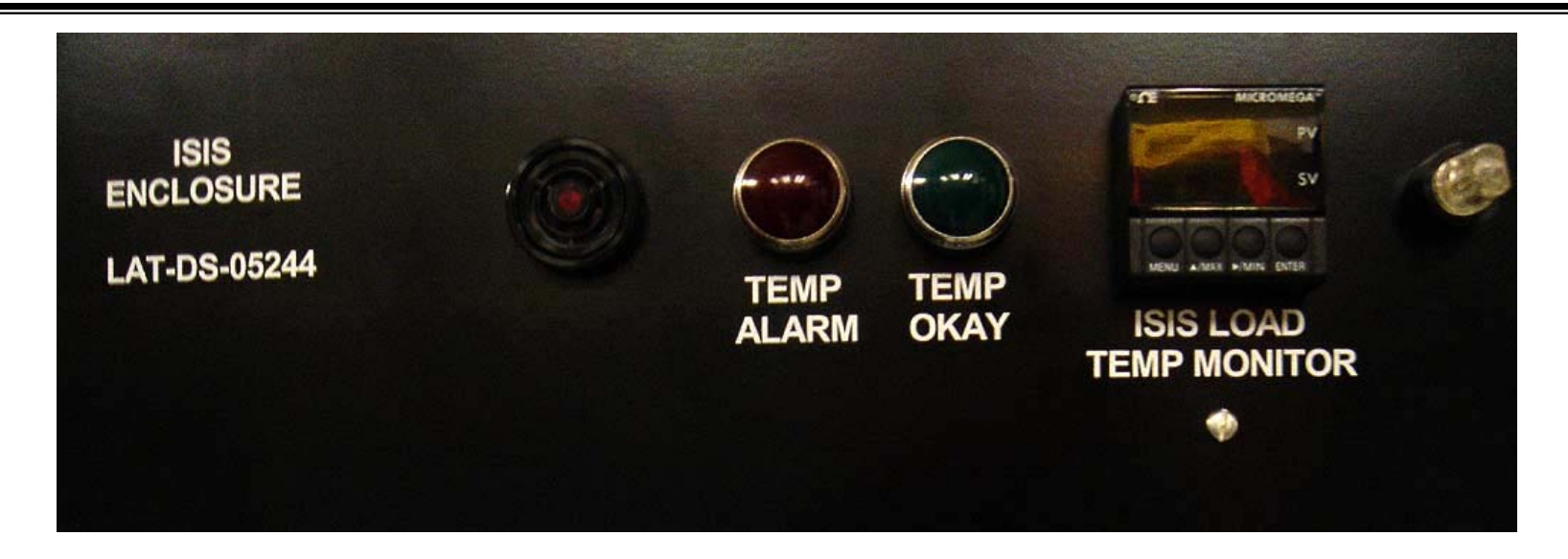

- •**LAT-DS-05244: Refers to ISIS Enclosure Assembly Drawing**
- •**Speaker**
- •**TEMP ALARM**
- • **TEMP OKAY**
	- **TEMP OKAY (Green light) = Good. Normal operation.**
	- **TEMP ALARM (Red light) = Warning. Overheating.**
	- –**TEMP ALARM (Red light) + alarm = Shut down ISIS now!**
- $\bullet$ **ISIS LOAD TEMP MONITOR**

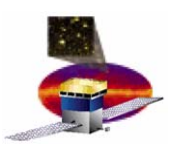

## **Front Panel: 1553, Discretes, LGIO Front Panel: 1553, Discretes, LGIO**

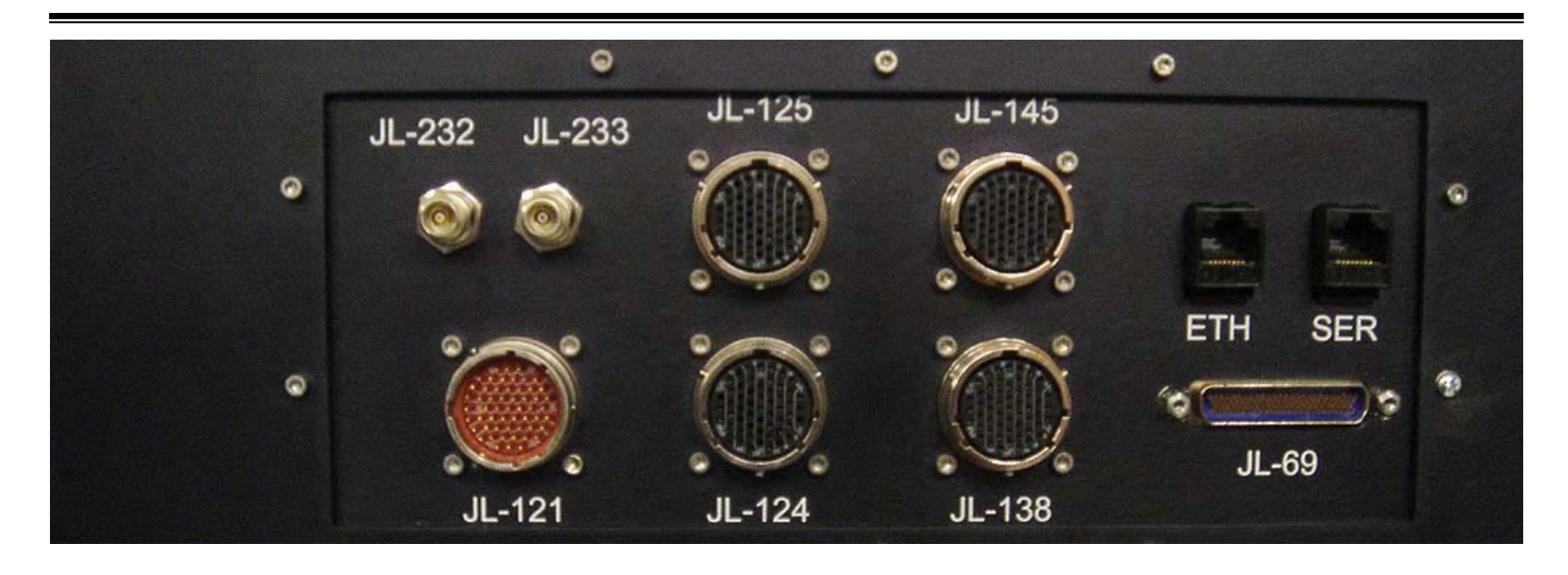

- •**JL-232, JL-233: 1553 interface**
- $\bullet$ **JL-121: SIU/Spacecraft Discretes**
- $\bullet$ **JL-125, JL-145, JL-124, JL-138: LGIO (Science Data Interface)**
- •**ETH: Ethernet connection**
- $\bullet$ **SER: Serial port connection**
- $\bullet$ **JL-69: External crate connector (for SLAC debugging only)**

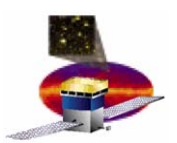

### **Front Panel: Heater Control (+X) Front Panel: Heater Control (+X)**

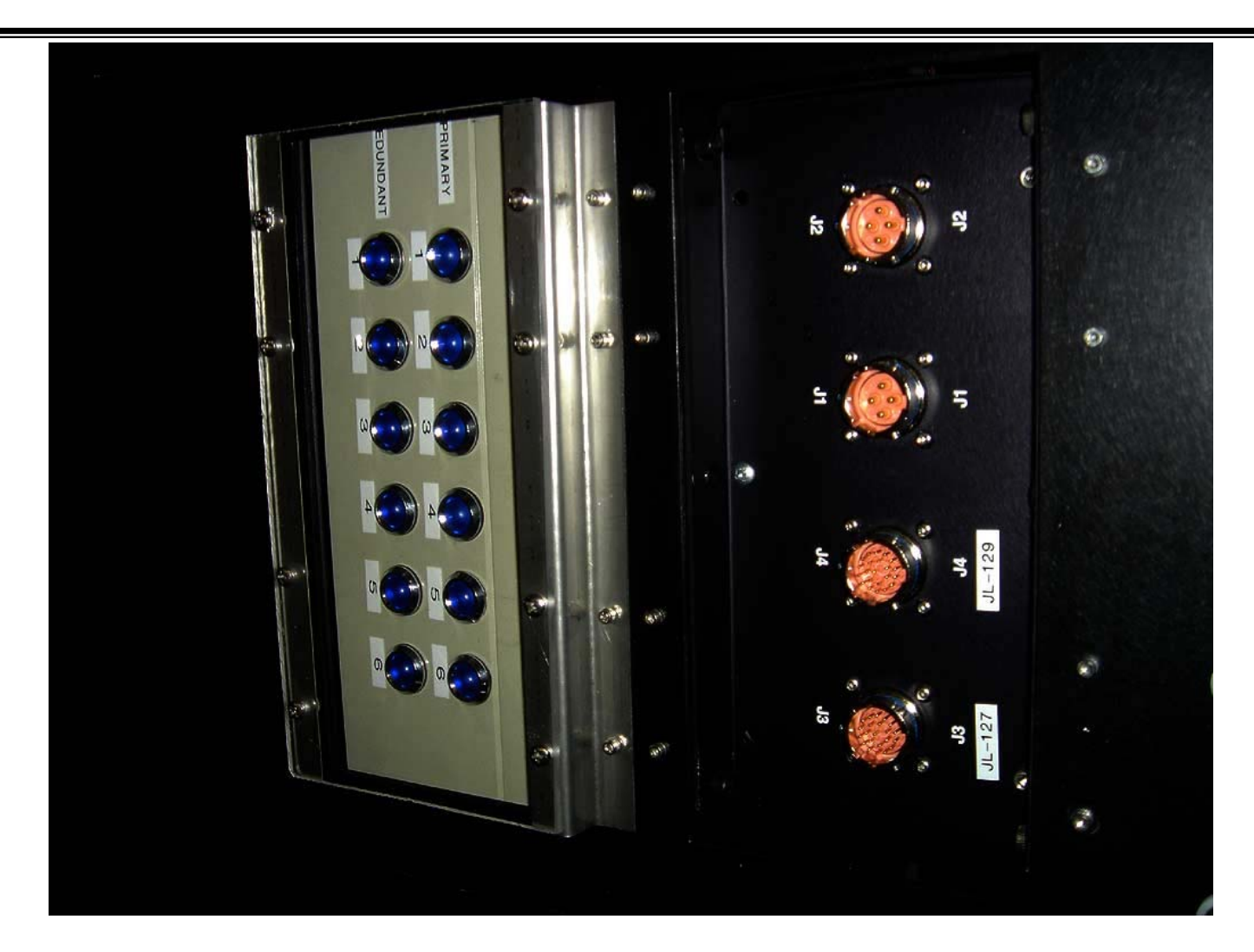

- •**Heater Load Indicators: Lit = heaters on**
- $\bullet$ **JL-127, JL-129: Heater Control**

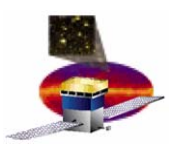

### **Front Panel: Heater Control ( Front Panel: Heater Control (-X)**

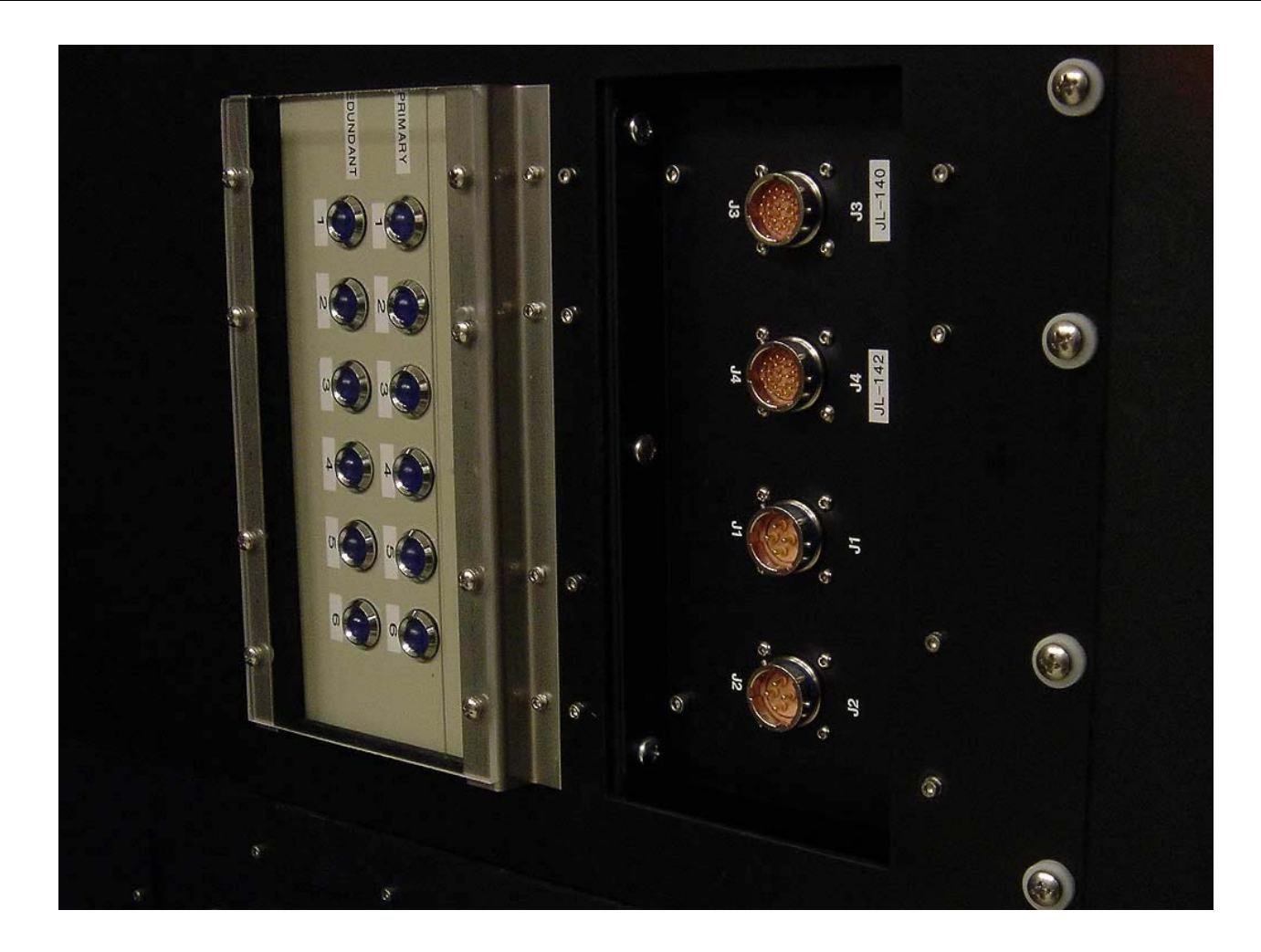

- •**Heater Load Indicators: Lit = heaters on**
- $\bullet$ **JL-140, JL-142: Heater Control**

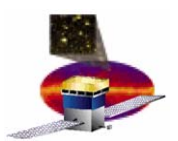

#### **Front Panel: Power Feed Front Panel: Power Feed**

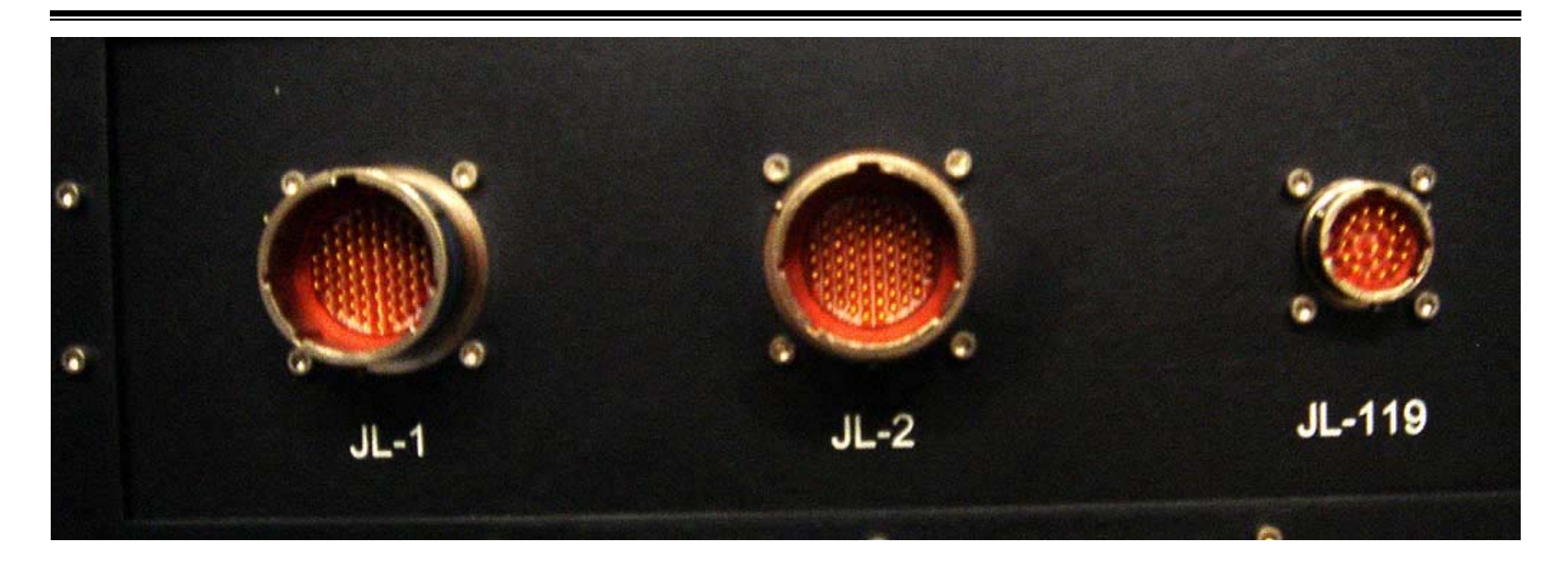

- $\bullet$ **JL-1, JL-2: Main Power Feed (primary and redundant)**
- $\bullet$ **JL-119: SIU Power Feed**

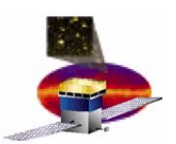

## **Front Panel: Environmental Simulator**

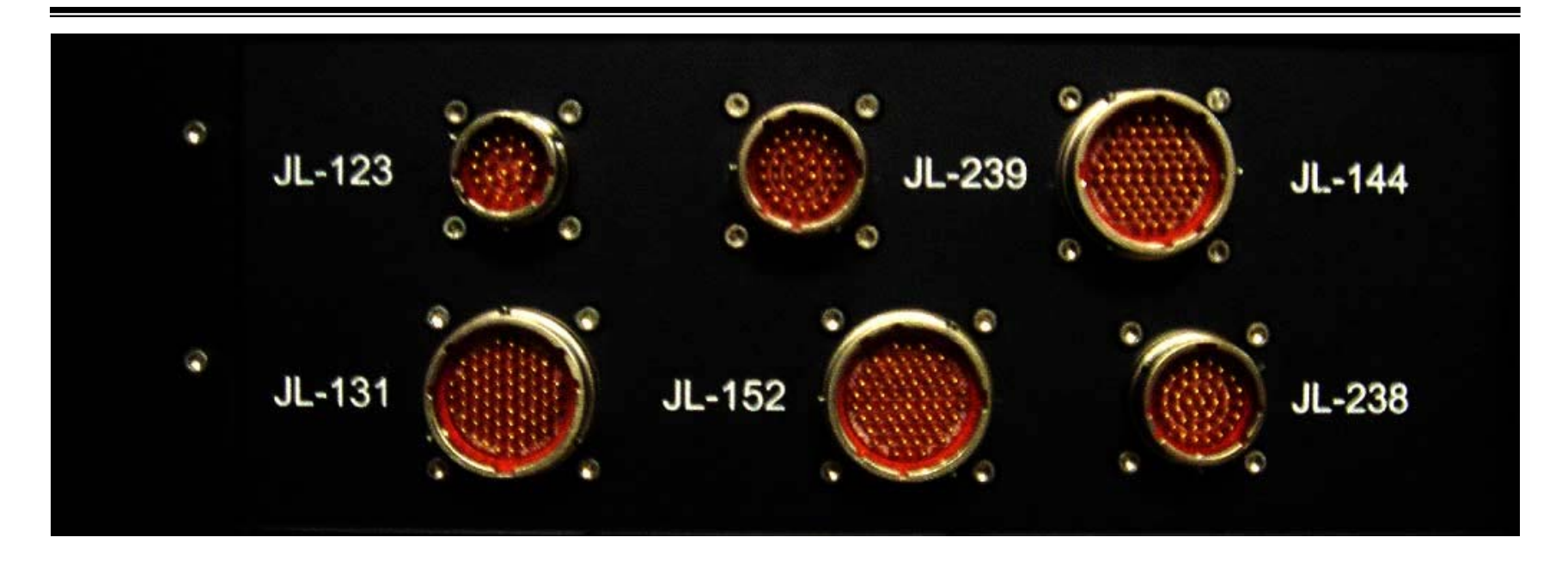

#### **JL-123, JL-239, JL-144, JL-131, JL-152, JL-238: Environmental Simulator**

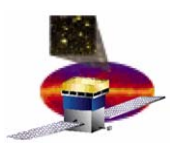

### **Front Panel: PDU Load Box Front Panel: PDU Load Box**

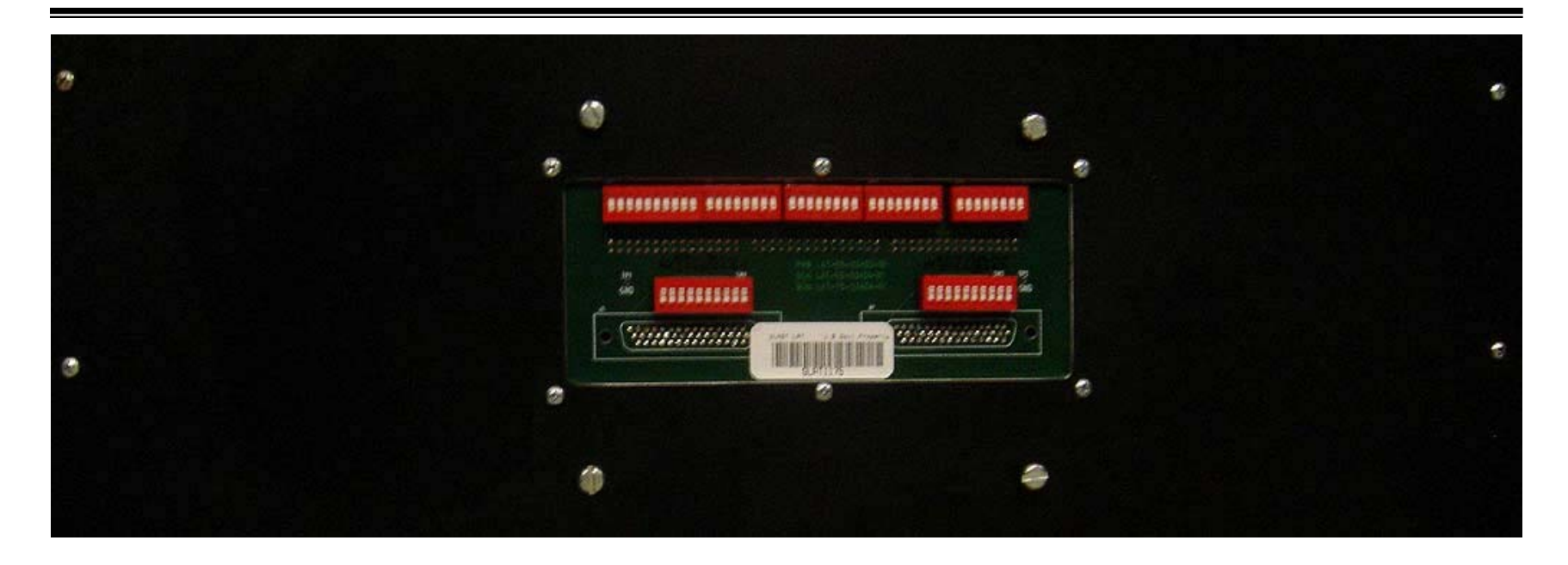

- • **Backside of PDU Load Box:** *Do not touch!*
	- **Switch settings will override commanded power settings**
	- **For SLAC debugging only**

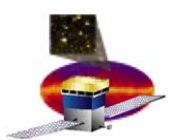

### **Hardware: Fan Power Input Hardware: Fan Power Input**

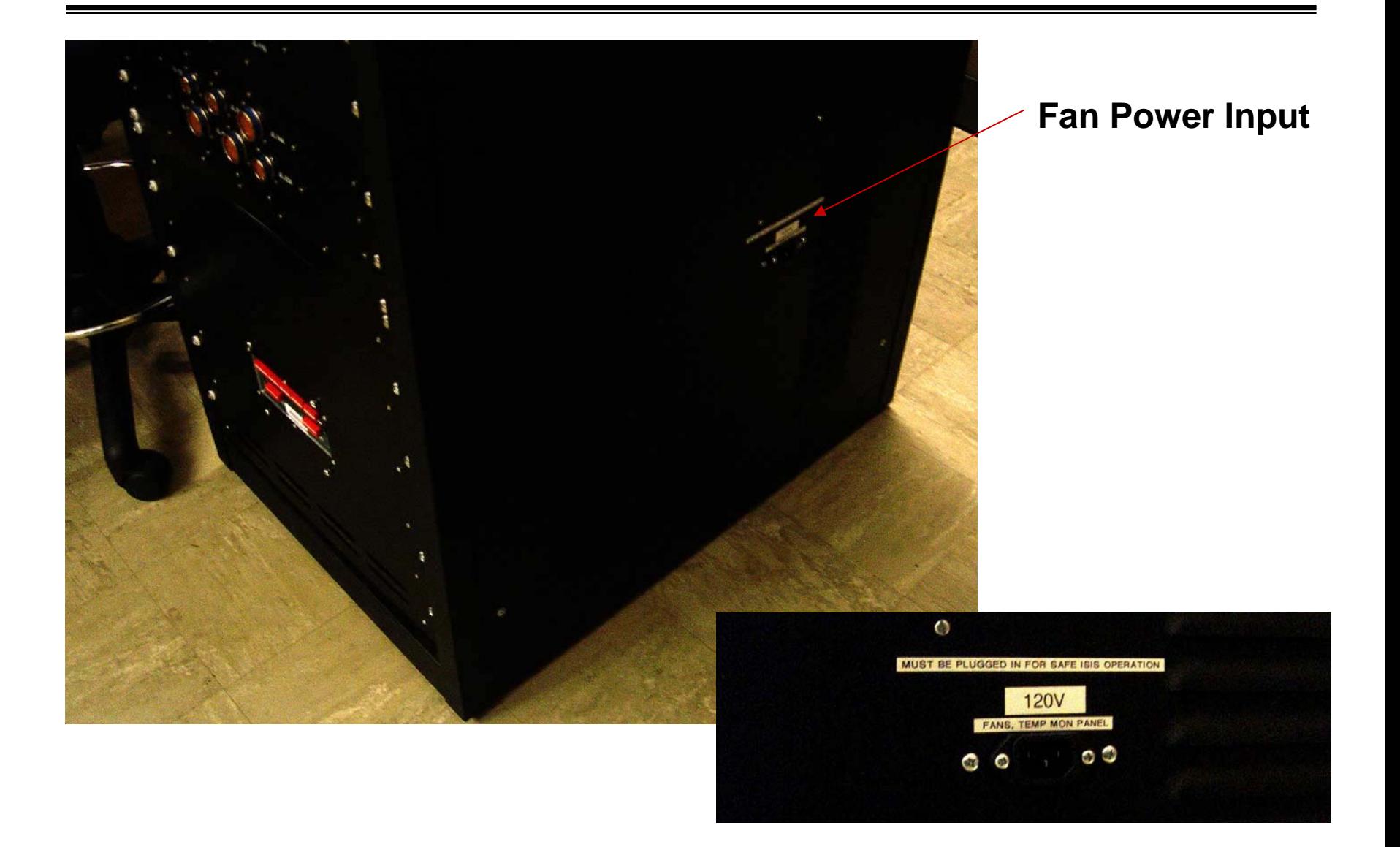

#### **Must be plugged in to 120V outlet during operation!**

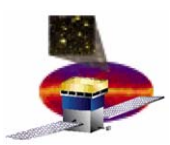

## **Hardware Configuration Hardware Configuration**

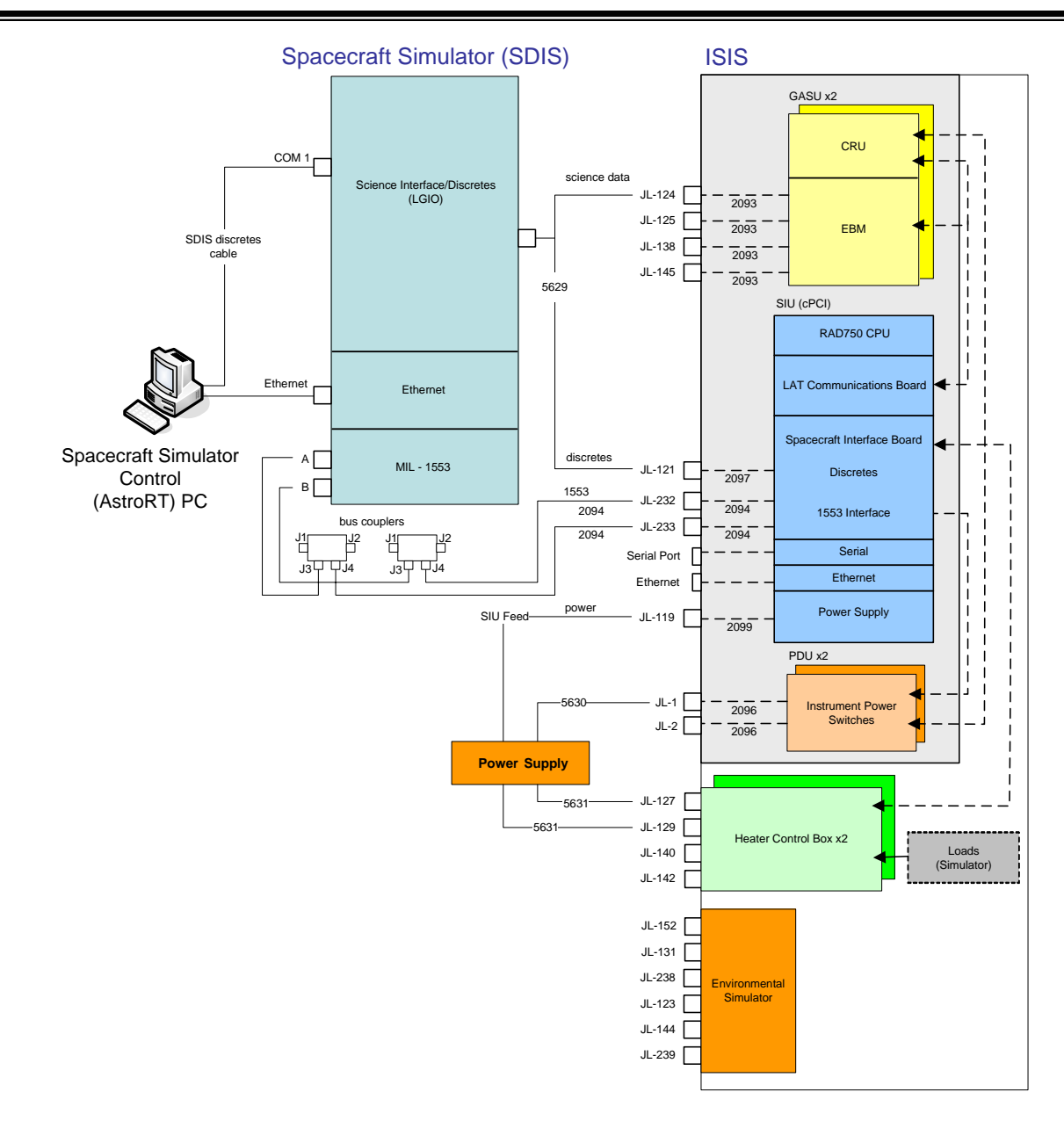

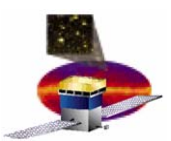

## **FSW Libraries Installed on ISIS**

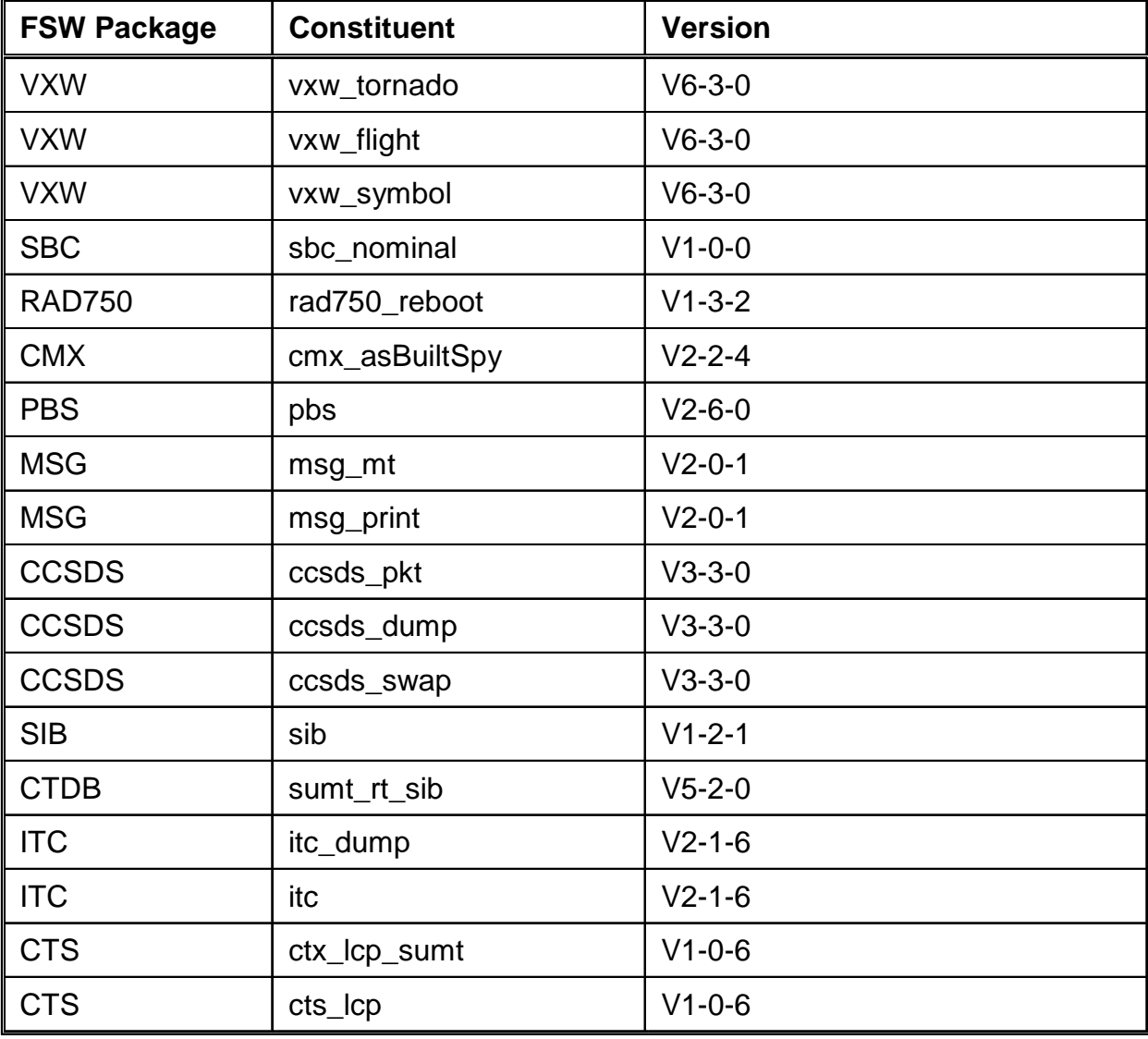

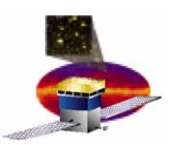

## **FSW Libraries Installed on ISIS (continued)**

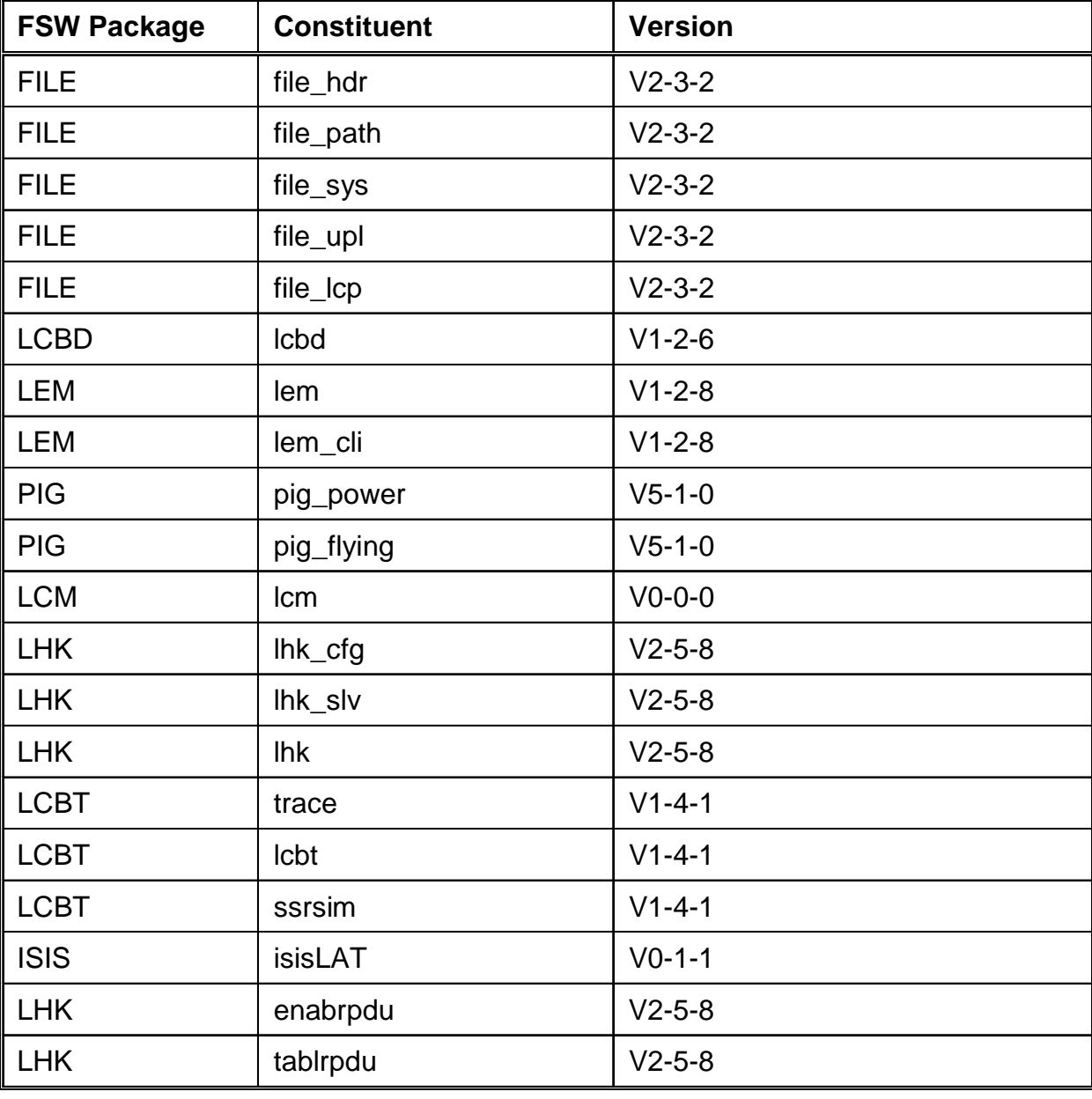

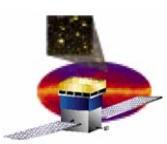

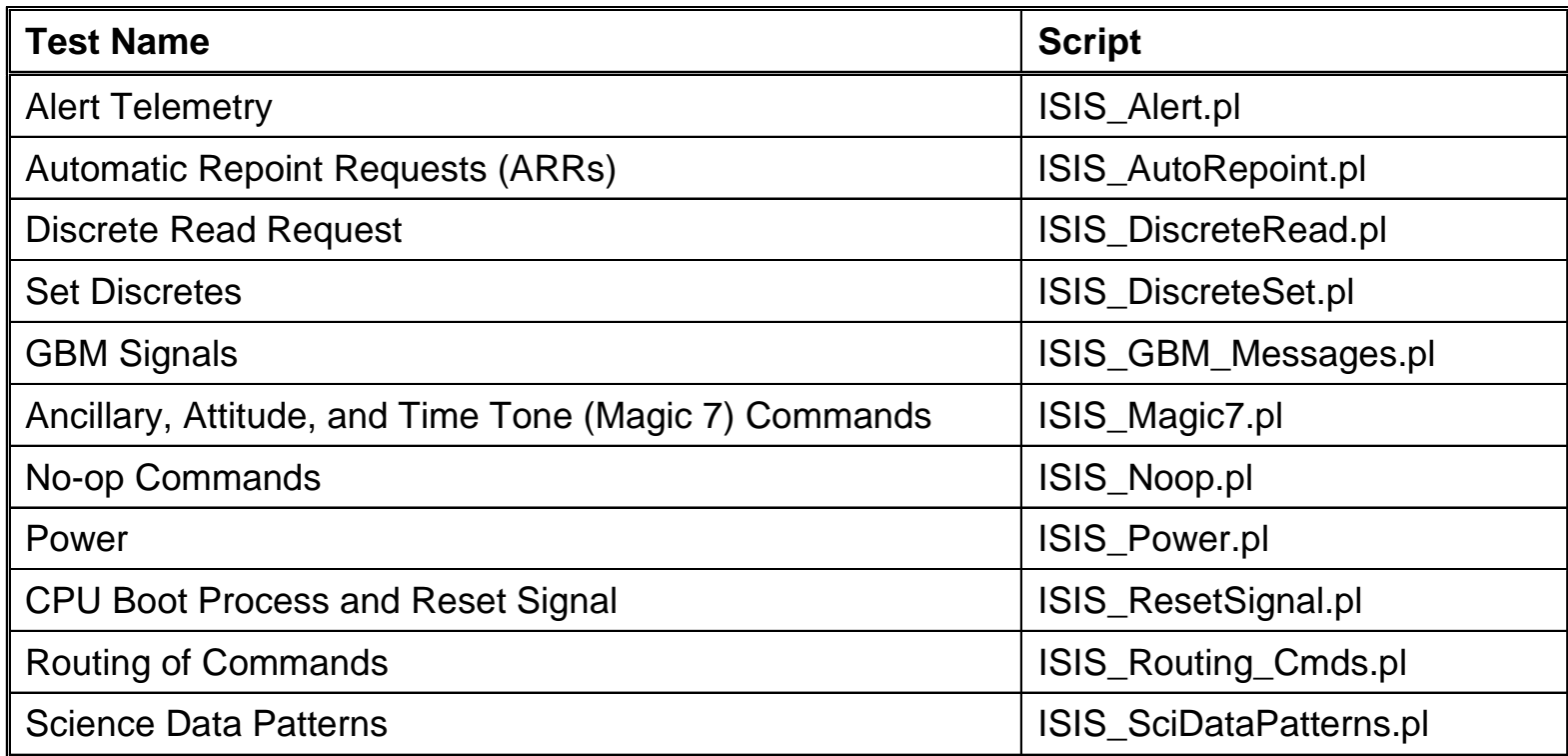

#### **More information:**

 $\bullet$ **LAT ISIS Acceptance Test Plan ([LAT-MD-04086](http://www-glast.slac.stanford.edu/documents/cyberdoc.asp?lat_search=4086)) Appendix B**

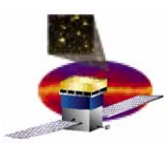

## **Test Support Files Test Support Files**

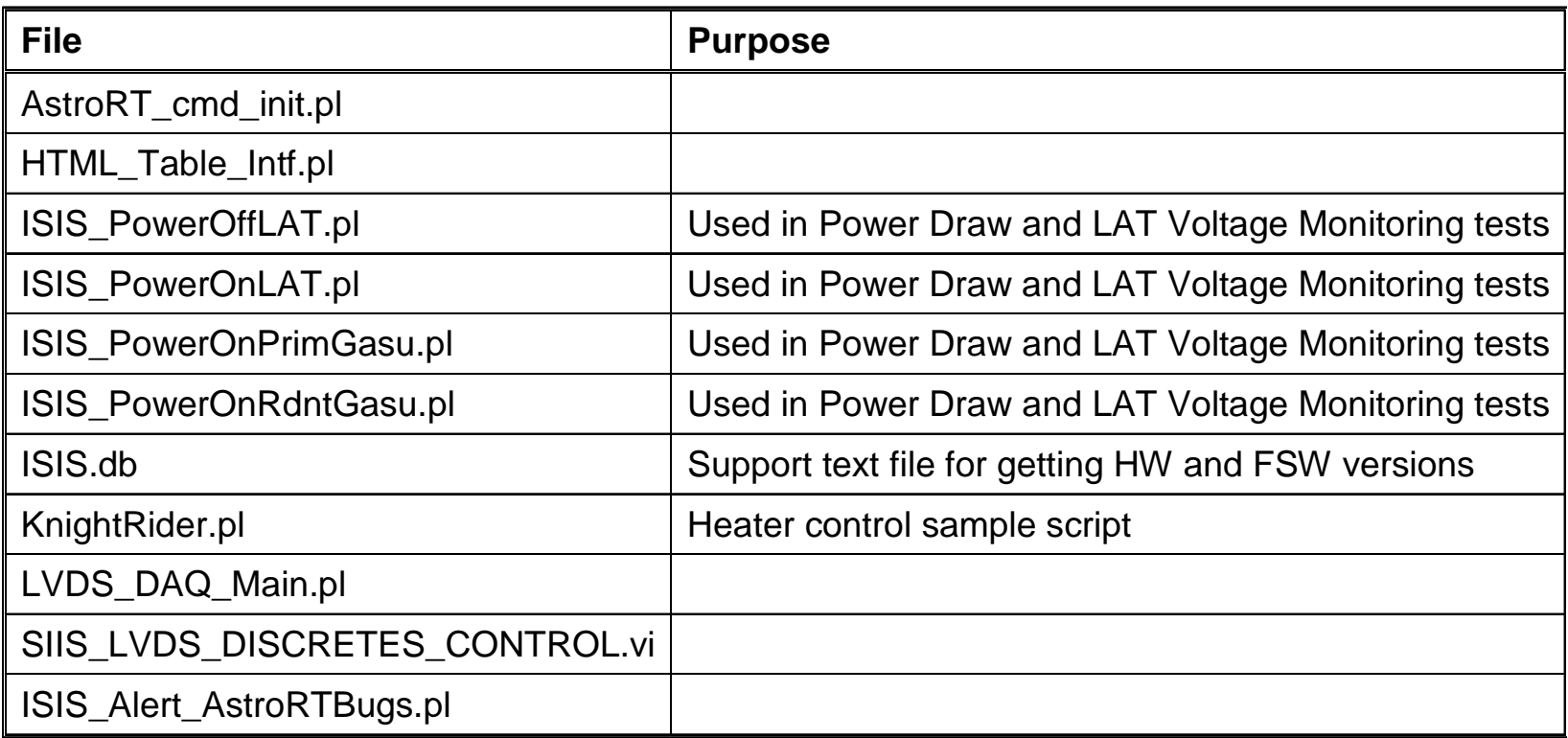

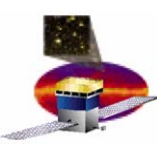

# **Preliminary Command and Telemetry Files**

- •**FILE\_cmd\_itos.dbx**
- $\bullet$ **ISIS\_cmd\_itos.dbx**
- $\bullet$ **ISIS\_tlm\_itos.dbx**
- $\bullet$ **ITC\_cmd\_itos.dbx**
- $\bullet$ **ITC\_tlm\_itos.dbx**
- $\bullet$ **ITOS\_Translation.txt**
- $\bullet$ **LFS\_cmd\_itos.dbx**
- $\bullet$ **LFS\_tlm\_itos.dbx**
- $\bullet$ **LHK\_cmd\_itos.dbx**
- $\bullet$ **LHK\_tlm\_itos.dbx**
- $\bullet$ **MEM\_cmd\_itos.dbx**
- $\bullet$ **MEM\_tlm\_itos.dbx**
- $\bullet$ **PBC\_cmd\_itos.dbx**
- $\bullet$ **PBC\_tlm\_itos.dbx**
- $\bullet$ **itos-dbx-param.dbx**
- $\bullet$ **itos-dbx-tc.dbx**
- •**itos-dbx-tlm.dbx**

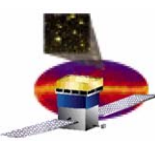

- •**AstroRT\_SubScripts.pl**
- $\bullet$ **Decode\_View\_Command\_Messages.pl**
- $\bullet$ **Decode\_View\_Command\_Messages.vi**
- $\bullet$ **Decode\_View\_Raw\_Packets.pl**
- $\bullet$ **Decode\_View\_Raw\_Packets.vi**
- $\bullet$ **Utilities.pl**
- $\bullet$ **SIIS\_LVDS\_DISCRETES\_CONTROL.vi**
- $\bullet$ **LVDS\_DAQ\_Main.pl**

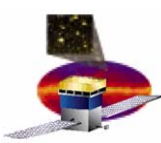

# **ISIS Training - References**

- •**Overview**
- $\bullet$  **References** 
	- **ISIS Documents**
	- **LAT ICDs**
	- **Other Sources**
- $\bullet$ **Bringing Up the ISIS**
- $\bullet$ **Command Examples**
- $\bullet$ **More On Commands**
- $\bullet$ **Troubleshooting**
- $\bullet$ **Outstanding Issues**
- $\bullet$ **Summary**

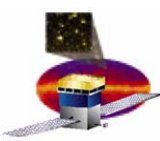

- • **Specifications/Plans** 
	- –**[LAT-SS-03975](http://www-glast.slac.stanford.edu/documents/cyberdoc.asp?lat_search=3975) LAT ISIS Requirements Specification**
	- –**[LAT-MD-04086](http://www-glast.slac.stanford.edu/documents/cyberdoc.asp?lat_search=4086) LAT ISIS Acceptance Test Plan**
- **Procedures**
	- **[LAT-TD-03541](http://www-glast.slac.stanford.edu/documents/cyberdoc.asp?lat_search=3541) ISIS Safe Connection Procedure**
	- **[LAT-TD-05398](http://www-glast.slac.stanford.edu/documents/cyberdoc.asp?lat_search=5398) LAT ISIS Acceptance Test Procedure**

#### **= Documents most useful for learning how the ISIS works and how to operate it.**

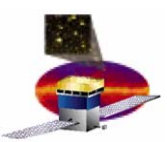

- • **Other**
	- **[LAT-TD-05426](http://www-glast.slac.stanford.edu/documents/cyberdoc.asp?lat_search=5426) ISIS FSW Build Description**
	- **[LAT-TD-02659](http://www-glast.slac.stanford.edu/documents/cyberdoc.asp?lat_search=2659) FSW Telecommand and Telemetry Formats**
	- **[LAT-DS-03400](http://www-glast.slac.stanford.edu/documents/cyberdoc.asp?lat_search=3400) PDU Test Box Assembly**
- **Drawings** 
	- **[LAT-DS-04439](http://www-glast.slac.stanford.edu/documents/cyberdoc.asp?lat_search=4439) ISIS DAQ Hardware Mounting Plate**
	- **[LAT-DS-04440](http://www-glast.slac.stanford.edu/documents/cyberdoc.asp?lat_search=4440) ISIS GASU Mounting Rail**
	- **[LAT-DS-04441](http://www-glast.slac.stanford.edu/documents/cyberdoc.asp?lat_search=4441) ISIS PDU Mounting Rail**
	- **[LAT-DS-04461](http://www-glast.slac.stanford.edu/documents/cyberdoc.asp?lat_search=4461) ISIS +X Connector Panel**
	- **[LAT-DS-04489](http://www-glast.slac.stanford.edu/documents/cyberdoc.asp?lat_search=4489) ISIS -X Connector Panel**
	- **[LAT-DS-04593](http://www-glast.slac.stanford.edu/documents/cyberdoc.asp?lat_search=4593) ISIS Temperature Sensor Enclosure**
	- **[LAT-DS-04594](http://www-glast.slac.stanford.edu/documents/cyberdoc.asp?lat_search=4594) ISIS PDU Test Box Front Panel**
	- **[LAT-DS-04610](http://www-glast.slac.stanford.edu/documents/cyberdoc.asp?lat_search=4610) ISIS Heater Control Box and VHCP Load Box Mounting and Front Panels**
	- **[LAT-DS-05147](http://www-glast.slac.stanford.edu/documents/cyberdoc.asp?lat_search=5147) ISIS SIU Adapter Plate EGSE**
	- **[LAT-DS-05235](http://www-glast.slac.stanford.edu/documents/cyberdoc.asp?lat_search=5235) ISIS Enclosure Blank Panel EGSE**
	- **[LAT-DS-05244](http://www-glast.slac.stanford.edu/documents/cyberdoc.asp?lat_search=5244) ISIS Enclosure Assembly EGSE**
	- **[LAT-DS-05245](http://www-glast.slac.stanford.edu/documents/cyberdoc.asp?lat_search=5245) ISIS Enclosure Panel Temp Monitor EGSE**
	- **[LAT-DS-05297](http://www-glast.slac.stanford.edu/documents/cyberdoc.asp?lat_search=5297) ISIS Grounding Diagram**
	- **[LAT-DS-05444](http://www-glast.slac.stanford.edu/documents/cyberdoc.asp?lat_search=5444) ISIS 264 Temperature Sensor CCA**

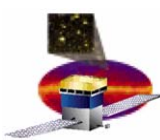

- •**[LAT-TD-00639](http://www-glast.slac.stanford.edu/Tracker-Hardware/cyberdoc.asp?lat_search=639) ACD Electronics Module (AEM)**
- $\bullet$ **[LAT-TD-01547](http://www-glast.slac.stanford.edu/Tracker-Hardware/cyberdoc.asp?lat_search=1547) The Command/Response Unit (CRU)**
- •**[LAT-TD-01546](http://www-glast.slac.stanford.edu/Tracker-Hardware/cyberdoc.asp?lat_search=1546) The Event Builder Module (EBM)**
- $\bullet$ **[LAT-TD-03664](http://www-glast.slac.stanford.edu/Tracker-Hardware/cyberdoc.asp?lat_search=3664) GASU Based Teststands**
- $\bullet$ **[LAT-TD-01545](http://www-glast.slac.stanford.edu/Tracker-Hardware/cyberdoc.asp?lat_search=1545) The GLT Electronics Module (GEM)**
- $\bullet$ **[LAT-TD-00606](http://www-glast.slac.stanford.edu/Tracker-Hardware/cyberdoc.asp?lat_search=606) LAT Inter-module Communications**
- $\bullet$ **[LAT-TD-00860](http://www-glast.slac.stanford.edu/Tracker-Hardware/cyberdoc.asp?lat_search=860) The LAT Communications Board (LCB)**
- $\bullet$ **[LAT-TD-01543](http://www-glast.slac.stanford.edu/Tracker-Hardware/cyberdoc.asp?lat_search=01543) The Power Distribution Unit (PDU)**
- •**[LAT-TD-00605](http://www-glast.slac.stanford.edu/Tracker-Hardware/cyberdoc.asp?lat_search=605) The Tower Electronics Module (TEM)**

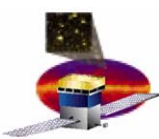

- • **FSW Traveler (package-specific) Documents:**
	- **[www.slac.stanford.edu/exp/glast/flight/web/FSW\\_traveler.shtml](http://www.slac.stanford.edu/exp/glast/flight/web/FSW_traveler.shtml)**
- $\bullet$  **FSW in Doxygen**
	- **[www.slac.stanford.edu/exp/glast/flight/doxygen/Doxyidx.htm](http://www.slac.stanford.edu/exp/glast/flight/doxygen/Doxyidx.htm)**
- $\bullet$  **LATDocs**
	- – **[https://oraweb.slac.stanford.edu:8080/pls/slacquery/DOCUMENTS.](https://oraweb.slac.stanford.edu:8080/pls/slacquery/DOCUMENTS.STARTUP?PROJECT=GLAST) [STARTUP?PROJECT=GLAST](https://oraweb.slac.stanford.edu:8080/pls/slacquery/DOCUMENTS.STARTUP?PROJECT=GLAST)**

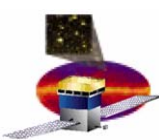

- •**ACD: Anti-Coincidence Detector**
- $\bullet$ **AEM: ACD Electronics Module**
- •**CRU: Command/Response Unit**
- •**EBM: Event Builder Module**
- $\bullet$ **EPU: Event Processing Unit**
- $\bullet$ **FSW: Flight Software**
- $\bullet$ **GASU: Global Trigger/AEM/Signal Distribution Unit**
- $\bullet$ **GBM: Gamma-ray Burst Monitor**
- $\bullet$ **GEM: Global Trigger Electronics Module**
- $\bullet$ **GLAST: Gamma-ray Large Area Space Telescope**
- $\bullet$ **ISIS: Instrument to Spacecraft Interface Simulator**
- $\bullet$ **LAT: Large Area Telescope**
- $\bullet$ **LCB: LAT Communications Board**
- $\bullet$ **PDU: Power Distribution Unit**
- $\bullet$ **SC: Spacecraft**
- $\bullet$ **SDIS: Spacecraft Data Interface Simulator**
- $\bullet$ **SIB: Spacecraft Interface Board**
- $\bullet$ **SIIS: Spacecraft to Instrument Interface Simulator**
- $\bullet$ **SIU: Spacecraft Interface Unit**
- $\bullet$ **TEM: Tower Electronics Module**
- •**TPS: Tower Power Supply**

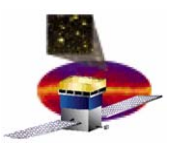

- •**Overview**
- $\bullet$ **References**
- $\bullet$  **Bringing Up the ISIS**
	- –**Initial Setup—FSW**
	- –**Initial Setup—Hardware**
	- $\mathcal{L}_{\mathcal{A}}$  , and the set of  $\mathcal{L}_{\mathcal{A}}$ **Power on the ISIS**
- $\bullet$ **Command Examples**
- $\bullet$ **More On Commands**
- $\bullet$ **Troubleshooting**
- $\bullet$ **Outstanding Issues**
- $\bullet$ **Summary**

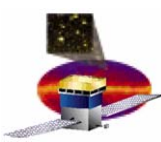

- **1.Prepare the AstroRT PC**
- **2. Download the Files from the ISIS\_ATP CD**
	- **a) Create this directory for test scripts and results: c:\AstroRT\scripts\hansene**
	- **b) Copy the files as shown in the table below:**

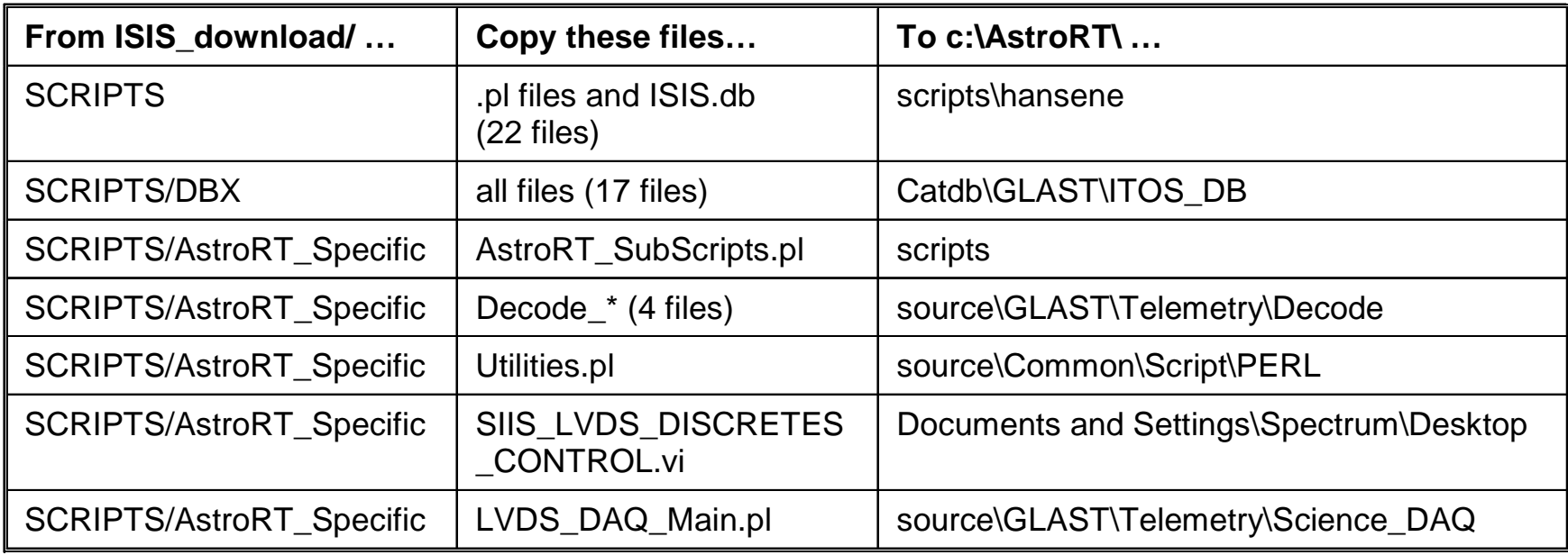

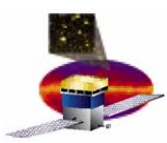

- **3. Regenerate the Telemetry Database**
- **4. Regenerate the Command Database**

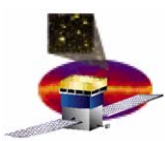

- **1. Before plugging in any power cables, ensure that the SIU and DAQ Main Feed power supplies are set to 28V.** 
	- ¾ **The SIU and PDU voltage must be 28 ± 1V at all times.** 
		- ¾ **There is no undervoltage protection on this hardware.**
		- ¾ **If the voltage drops below 27V for more than 10 seconds, transistors may overheat and burn out.**
- **2. Connect JL-124 (SC science data) and JL-121 (SC Discretes) on the ISIS to your Science Interface/Discretes connector.**
- **3. Connect your 1553 lines to JL-232 and JL-233 on the ISIS.**
- **4. Connect your Power Supply to JL-1 (DAQ Main Feed - primary) and JL-119 (SIU power) on the ISIS.**
- **5. Power on the SDIS and verify the 1553 interface is enabled.**

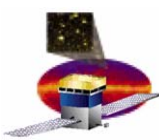

- **1. Primary Boot**
- **2. Secondary Boot**
- **3. Turn on the Main Feed**
- **4. Initialize LAT Housekeeping**
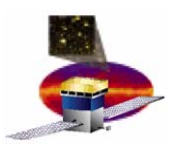

## **ISIS Internal Power On Sequence ISIS Internal Power On Sequence**

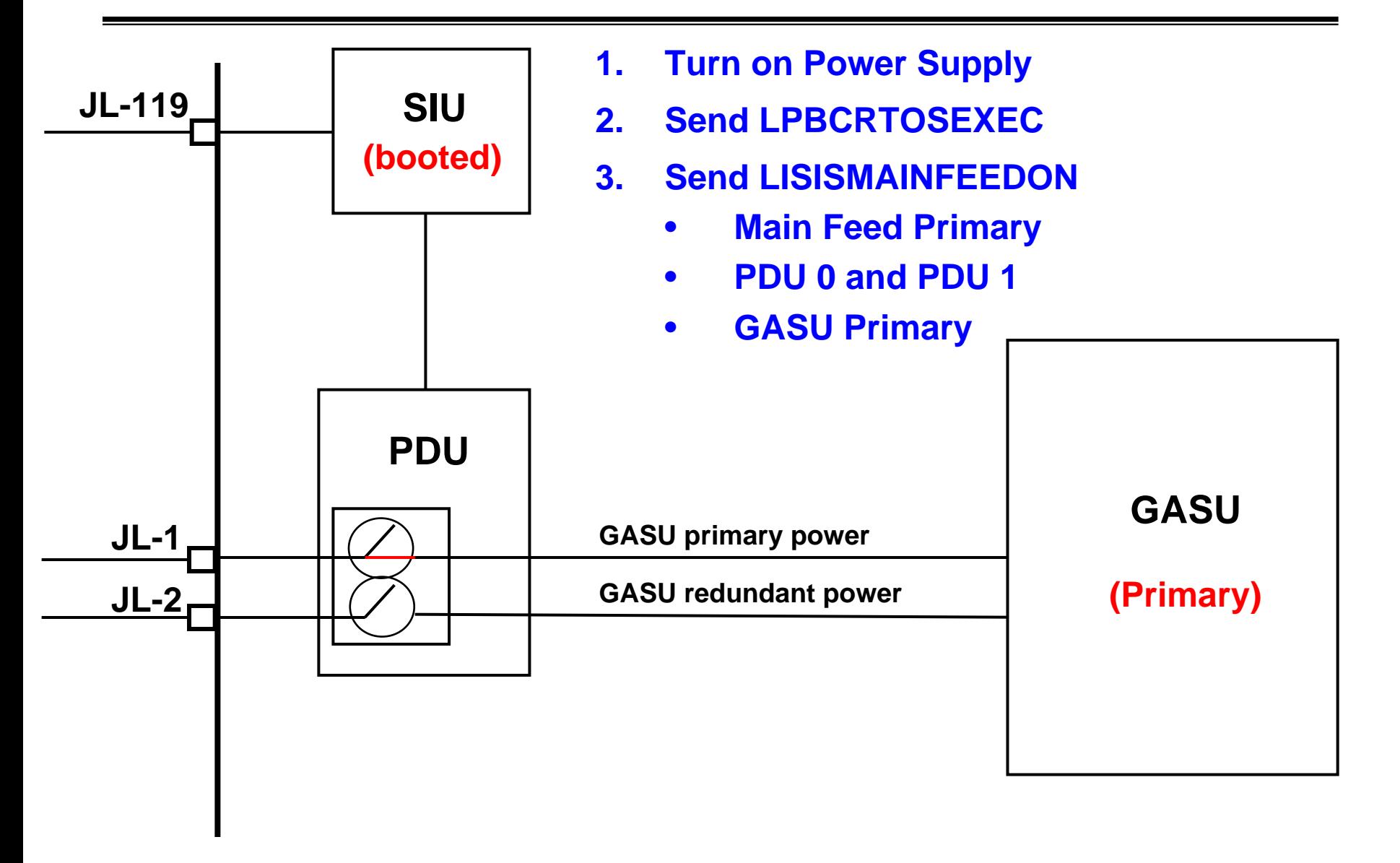

#### **ISIS Front panel**

**March 30, 2005 ISIS Training 37**

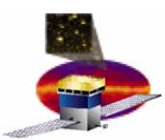

- **1. Initiate the primary boot process:** 
	- **a) Turn on the ISIS Power Supply.**
	- **b) Verify that the voltage is 28V.**
- **2. Verify that the primary boot is progressing:**
	- **a) In the AstroRT GLAST Main Menu window, from the menu, select Subsystem, then Subsystem Displays, and then FSW.**
	- **b) In the Subsystem Menu window, double-click BCI 1553.**
	- **c) In the BCI\_1553 window, observe the Telemetry Housekeeping in the LAT column.**

**When the number begins to increment, the boot is finished.**

•**The primary boot takes approximately 3 minutes.**

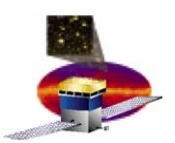

#### **1. Send the LPBCRTOSEXEC command with these parameters:**

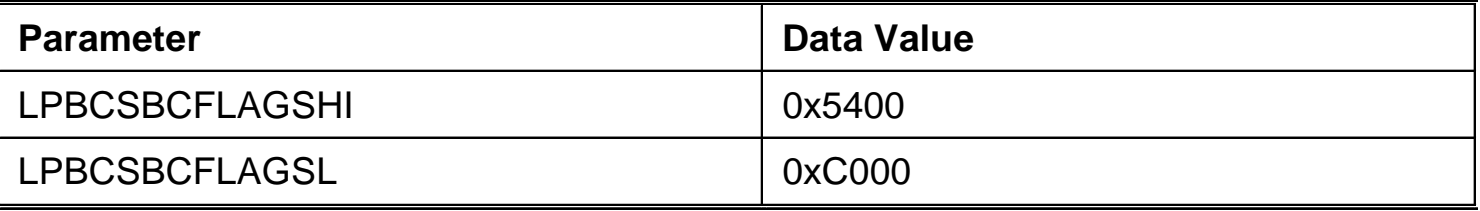

- **2. Verify that the secondary boot is progressing:**
	- $\bullet$  **In the BCI\_1553 window, observe the Telemetry Housekeeping in the LAT column.**
		- $\bullet$ **The number does not increment during the boot.**
		- $\bullet$  **When the number begins to increment, the boot is finished.**
- •**The secondary boot takes approximately 45 seconds.**

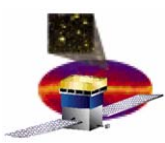

#### **1. Send the LISISMAINFEEDON command with these parameters:**

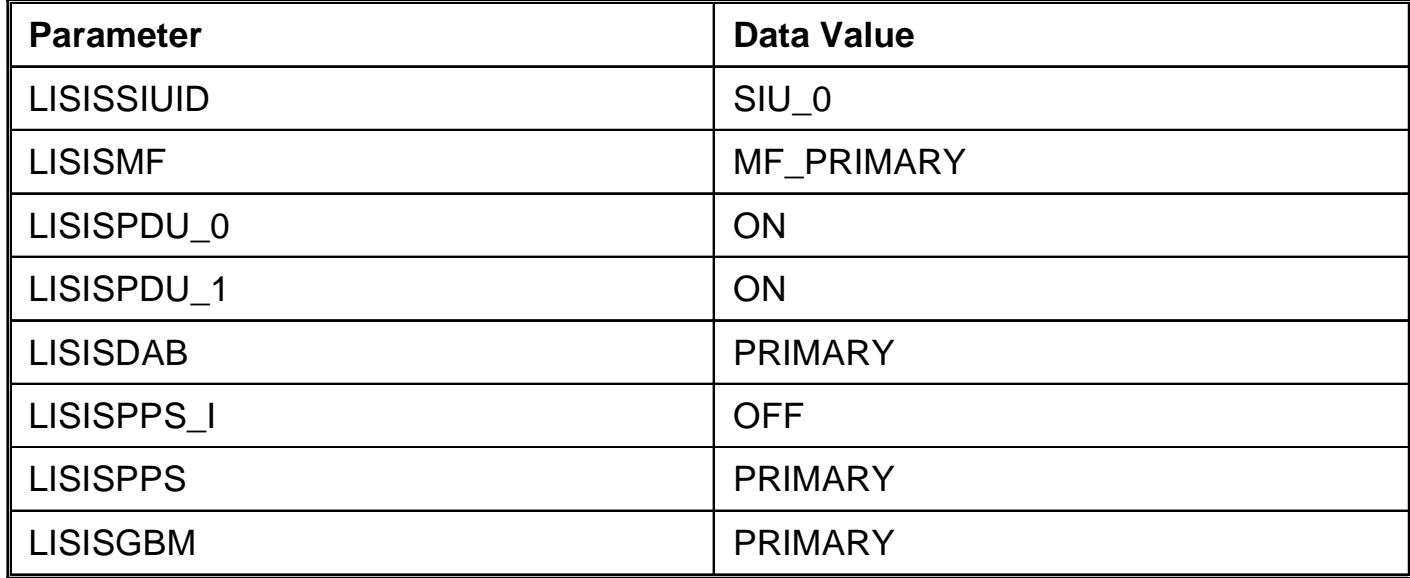

**2. Verify that the command is sent by observing the current on the ISIS Power Supply.**

**Current increases from 0.5-0.6 Amps to 1.0 Amps.**

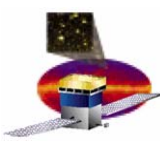

- • **To turn the ISIS off** 
	- **1. Turn off the TEMs, ACD, and EPUs using LISISPOWEROFF.**
	- **2. Power off the Power Supply connected to the ISIS.**
- $\bullet$  **To turn the ISIS on (after initial setup)**
	- **1. Before turning on the power, ensure that the power supply connected to the ISIS SIU and PDU is set to 28V.** 
		- ¾ **The SIU and PDU voltage must be 28 ± 1V at all times.** 
			- ¾ **There is no undervoltage protection on this hardware.**
			- $\blacktriangleright$  **If the voltage drops below 27V for more than 10 seconds, transistors may overheat and burn out.**
	- **2. Power on the SDIS and verify the 1553 interface is enabled.**
	- **3. Continue with the steps to [Power on the ISIS](#page-33-0).**

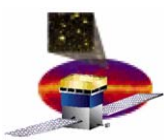

•**Send the LHKSYSRESET command with these parameters:**

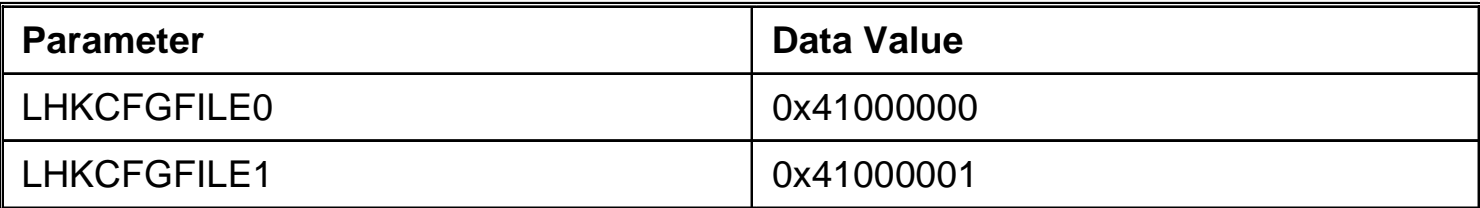

 $\bullet$  **Initializing LAT Housekeeping will ensure that HSK telemetry will contain measured values for TEM, ACD, and EPU voltages and switch settings.**

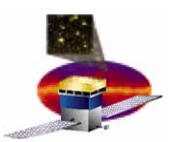

- •**Overview**
- $\bullet$ **References**
- $\bullet$ **Bringing Up the ISIS**
- $\bullet$  **Command Examples**
	- –**Request Alert Telemetry**
	- $\mathcal{L}_{\mathcal{A}}$  , and the set of  $\mathcal{L}_{\mathcal{A}}$ **Science Data Generation**
	- –**Auto Repoint Requests (ARR)**
	- –**Power Management**
- $\bullet$ **More On Commands**
- $\bullet$ **Troubleshooting**
- $\bullet$ **Outstanding Issues**
- •**Summary**

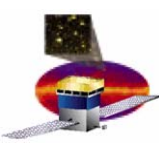

- • **Generates ISIS alert telemetry:**
	- **1. The spacecraft sends the Request Alert Telemetry command to the LAT.**
	- **2. The command requests the LAT to send an alert telemetry packet to the spacecraft.**
	- **3. The LAT sends the alert telemetry packet.**
	- **4. The alert telemetry packet echoes the data contained in the request.**
- $\bullet$  **Use it to:**
	- –**Request Alert Telemetry from the ISIS on APID 842**
- $\bullet$  **ISIS test script that exercises this telecommand:**
	- –**ISIS\_alert.pl**

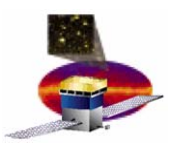

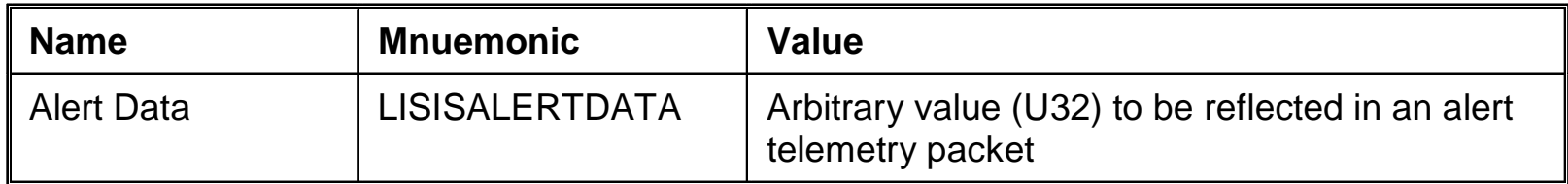

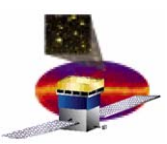

- **1. Set up feedback windows:**
	- **a) In a Telemetry Table Template, select this mnemonic for display: LALERTDATA** 
		- $\bullet$  **The value sent to the spacecraft/ground in the alert telemetry packet**
		- $\bullet$  **After the command is sent, this value should correspond to the value sent in the request for an alert telemetry packet**
	- **b) In the Raw Packet Count window—**
		- $\bullet$ **Enter APID 842**
		- $\bullet$ **Clear all other APIDs that appear in the window**
- **2. Send the LISISRQALERTGEN command with this parameter (example):**

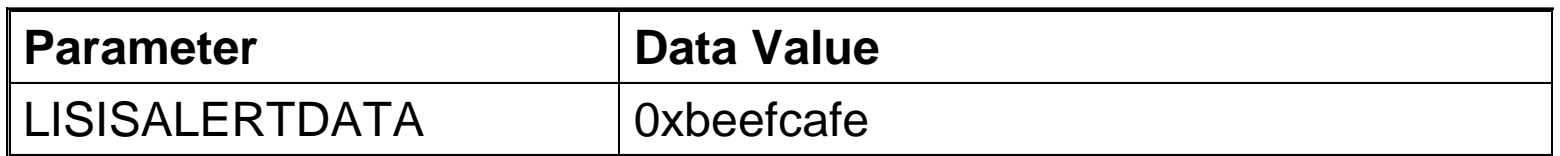

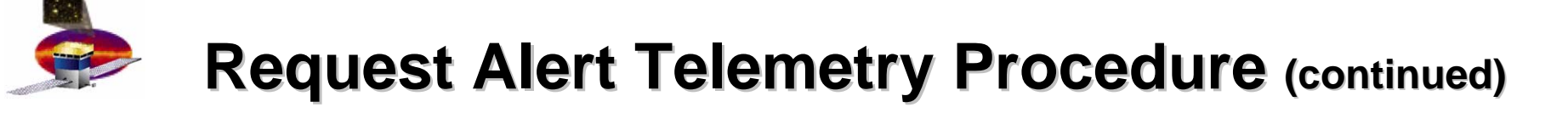

- **3. Observe the feedback windows:**
	- **a) In the Telemetry Table Template, the telemetry value should echo the value sent in the command:**

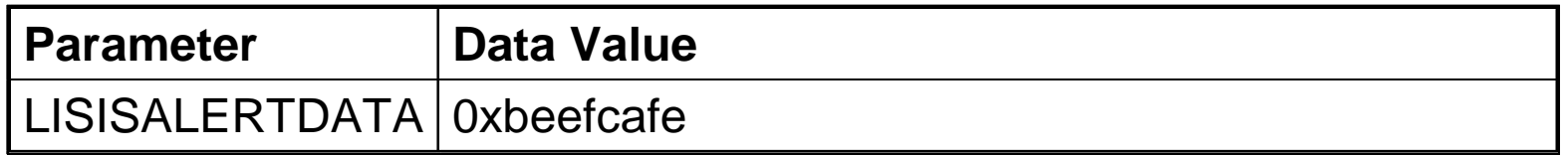

- **b) In the Raw Packet Count window, the telemetry packet should arrive with APID 842.** 
	- $\bullet$  **APID 842 (0x34A) is within the defined range for alert telemetry for the LAT, per the LAT-SC ICD**

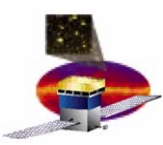

# **Science Data Generation (LISISSCIDATAGEN)**

- • **Initiates simulated science data to be output on the prevailing science data interface**
- $\bullet$  **Use it to:**
	- $\mathcal{L}_{\mathcal{A}}$  , and the set of  $\mathcal{L}_{\mathcal{A}}$  **Send science data with these specifications:**
		- $\bullet$ **Rate**
		- $\bullet$ **Duration**
		- $\bullet$ **Packet size**
		- $\bullet$  **Pattern**
			- **Increment**
			- **Constant**
			- **Random**
			- **Walking 1's**
			- **Transition to all 1's**
			- **Transition to all 0's**
- $\bullet$  **ISIS test script that exercises this command:**
	- –**ISIS\_SciDataPatterns.pl**

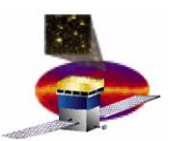

## **Science Data Generation Parameters**

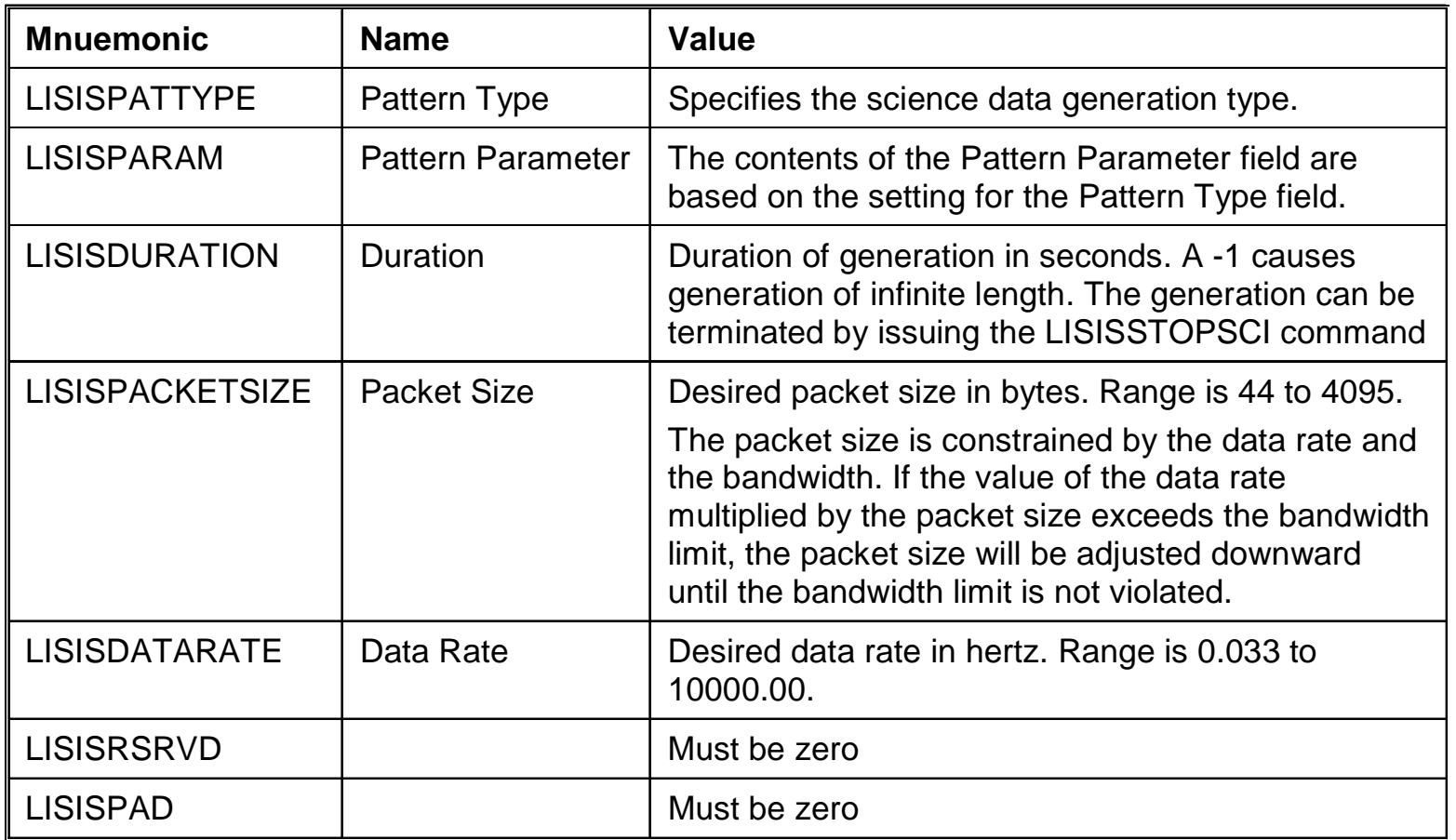

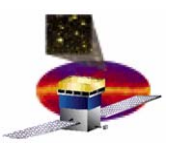

#### **Pattern Types (LISISPATTYPE)**

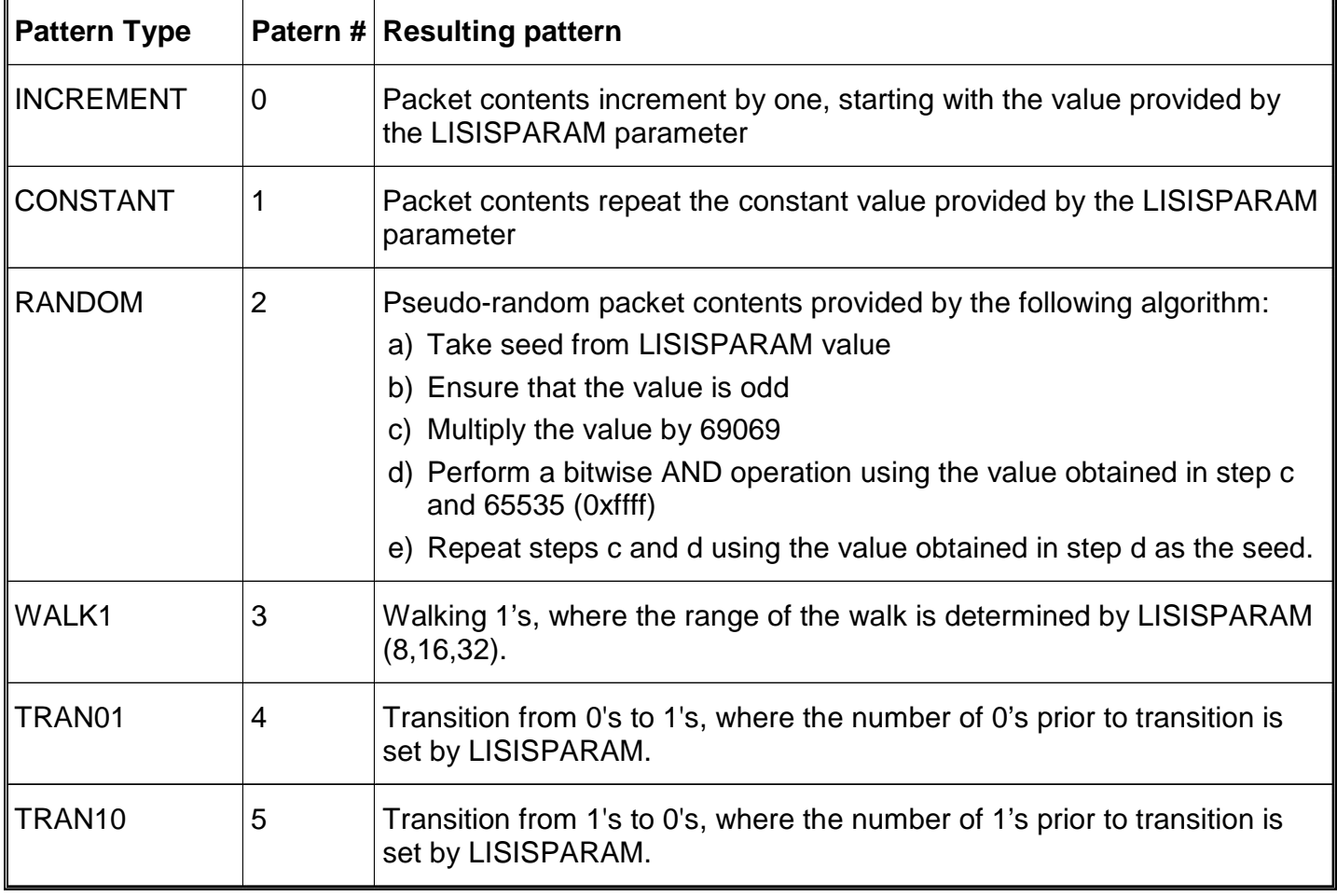

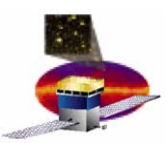

- **1. Set up LVDS DAQ Main window**
	- **a) Initialize the LVDS DAQ Main window.**
	- **b) Ensure LVDS DAQ is connected over TCP/IP to the device containing the LVDS receiver.**
	- **c) On the LVDS DAQ Main interface, ensure that the "Save to file" option is selected.**
	- **d) Verify the existence of the path displayed.**
- **2. Send the following sequence of commands (no parameters necessary)**
	- **a) SDILVDSRESET**
	- **b) SDILVDSFLUSH**
	- **c) SDILVDSENABLE**

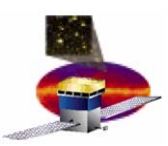

- **3. Send the LISISSCIDATAGEN command with these parameters (example):**
	- – **In this example, the ISIS generates Science Data packets with a constant pattern of 0xBEEF for 180 seconds, with 512 byte payloads.**

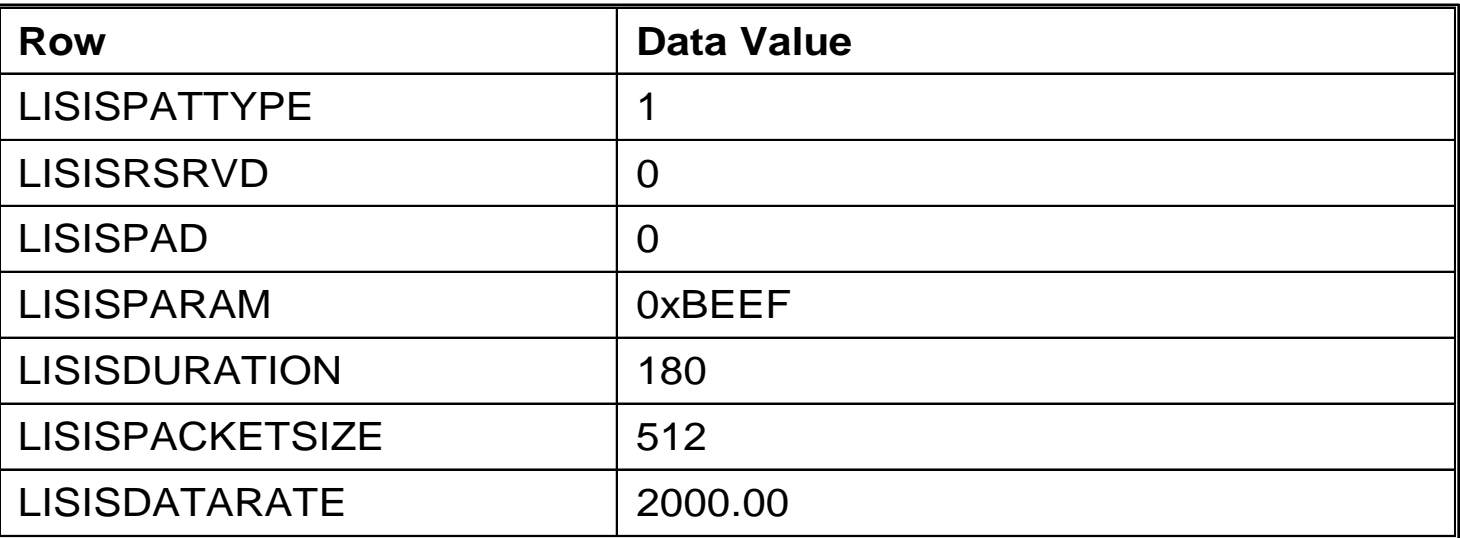

 $\bullet$  **The packet size and data rate are mutable, depending on the maximum bandwidth restrictions. So the packet size is adjusted downward to achieve the desired data rate.** 

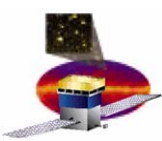

- • **Science Data Cease Transmission (LISISSTOPSCI)** 
	- –**Sent on the 1553 interface to the LAT**
	- **Terminates transmission of simulated science data**
- $\bullet$  **Science Data Interface Select (LISISSELSCIIF)**
	- – **Select primary or secondary interface for output of simulated science data**
	- **Parameter**

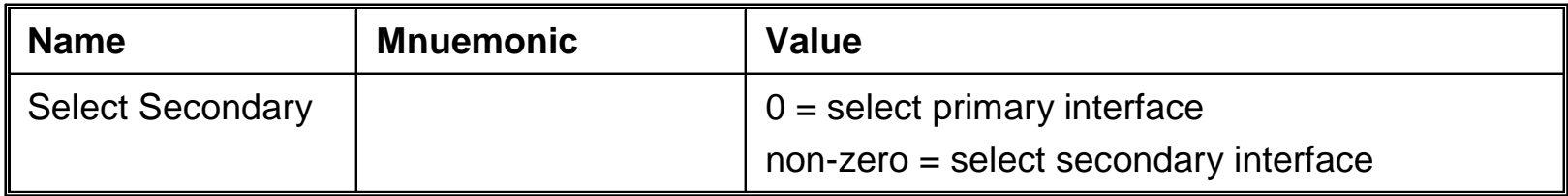

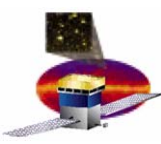

- • **Telecommand**
	- – $-$  Sent from the spacecraft side to the LAT
	- – **Requests diagnostic telemetry containing status counts maintained by the simulated science data generation function**
- • **ISIS** 
	- –**Accepts the message**
	- $\mathcal{L}_{\mathcal{A}}$  , and the set of  $\mathcal{L}_{\mathcal{A}}$  **Sends a diagnostic telemetry packet containing the status counts**

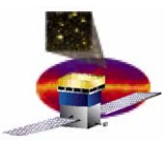

- • **Telecommand**
	- – $-$  Sent from the spacecraft side to the LAT
	- – **Requests clearing of status counts maintained by the simulated science data generation function**
- • **ISIS** 
	- –**Accepts the message**
	- **Clears the status counts**

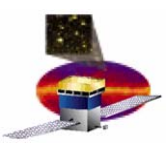

- • **Issues a request for an ARR (Autonomous Re-point Request)**
	- – **Initiates output of an ARR from the ISIS to the spacecraft on the 1553 interface**
	- – **Contains parameter values that are echoed back to the spacecraft in the ARR**
- $\bullet$  **Use it to:**
	- – **Generate a sample Autonomous Re-point Request from the ISIS to the spacecraft.**
- $\bullet$  **ISIS test script that exercises this command:**
	- –**ISIS\_AutoRepoint.pl**

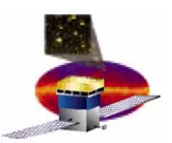

## **Request ARR Generation Parameters**

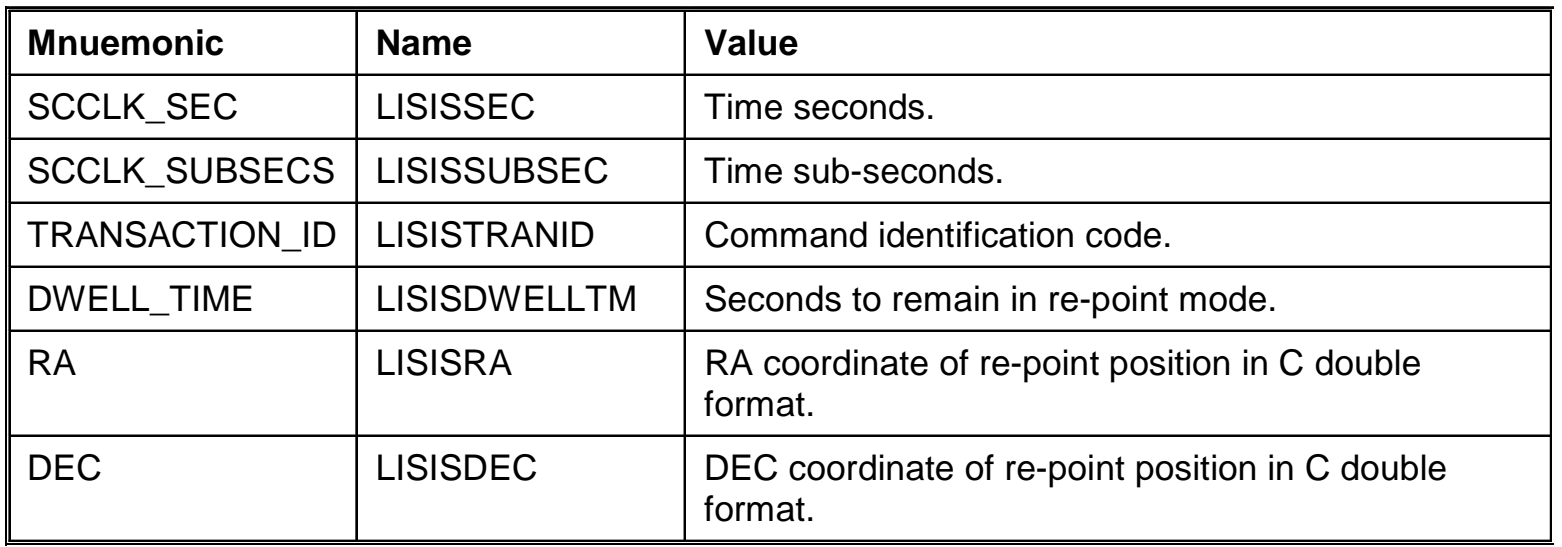

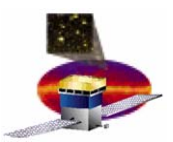

- **1. Send the CMDRESPONSE command with these parameters:**
	- $\bullet$ **Ensures appropriate command response level is set**

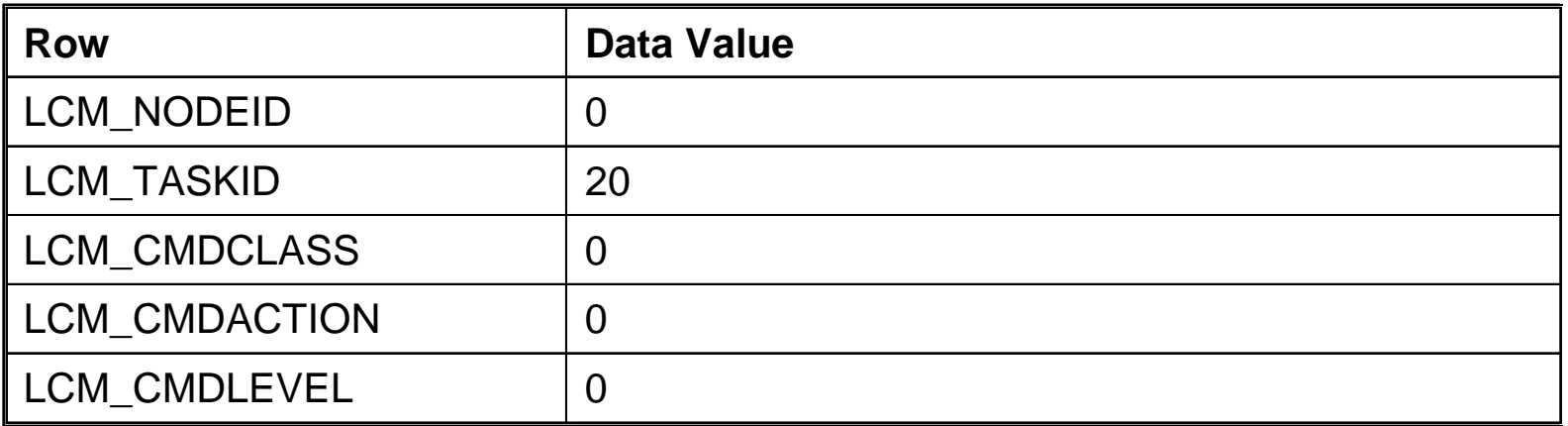

 $\bullet$  **This modifies the command response level in the Intertask Communications Package (ITC) to always confirm a command executed by the ISIS task.** 

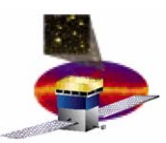

- **2. In a Telemetry Table Template, select the following mnemonics for display** 
	- $\bullet$ **H720SCNT**
	- $\bullet$ **LCM\_CMDHDRAPID**
	- $\bullet$ **LCM\_CMDHDRFUNC**
	- $\bullet$ **LCM\_EXESTATUS**

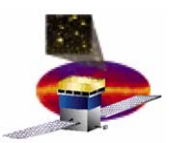

- **3. Send the LISISRPTGEN command with these parameters (example):**
	- –**In this example, … .**

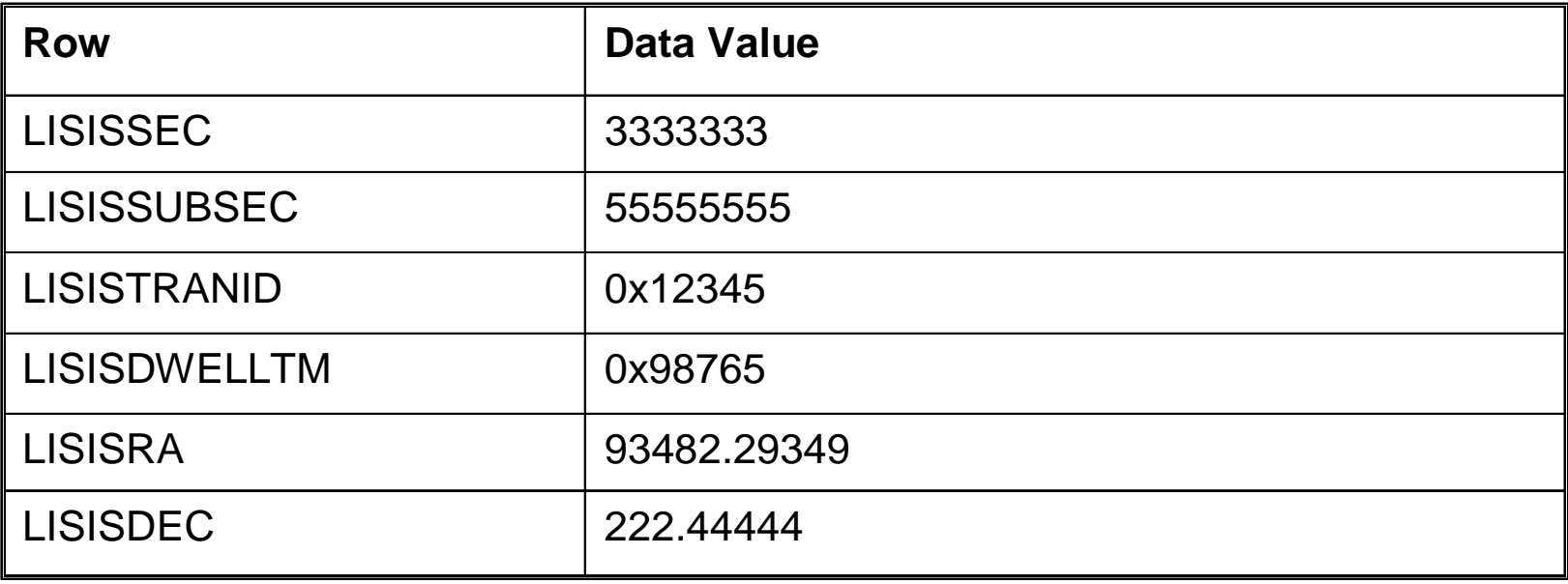

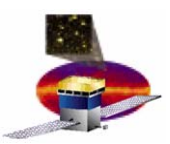

- **3. Observe the feedback**
	- **a) In the Telemetry Table Template, the telemetry value should echo the value sent in the command:**

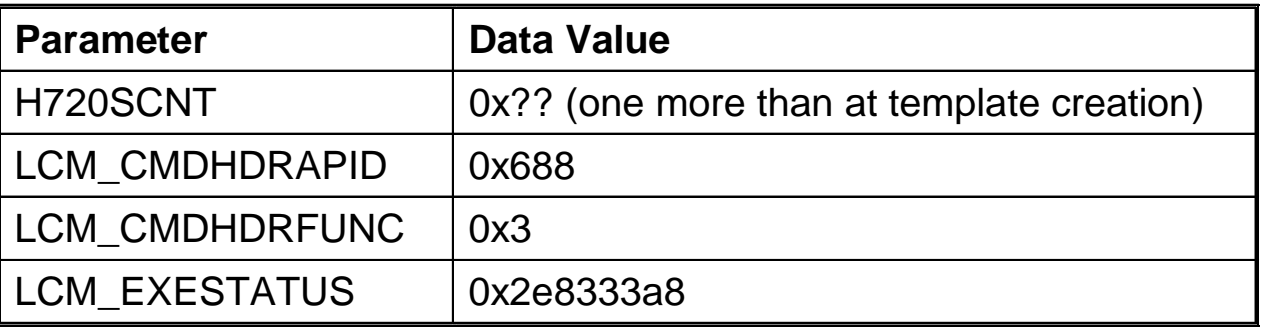

- **b) In the Raw Packet Count window, examine the contents of the raw packets on APID 45.** 
	- $\bullet$  **Command will also appear in packet with**
		- **APID 600**
		- **Function Code 2**
		- –**Payload echoes payload data entered in the command.**

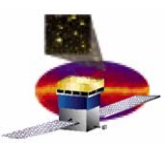

- **c) As of this writing, the SDIS is unable to correctly process the ARR command.**
	- $\bullet$  **Errors indicate that SDIS received a command with** 
		- **APID 600**
		- **Function Code 2**

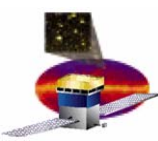

- • **Command:**
	- – **Provides acceptance status on an ARR received from the LAT**
	- –**Values from this command are output via telemetry**
- $\bullet$ **Output**

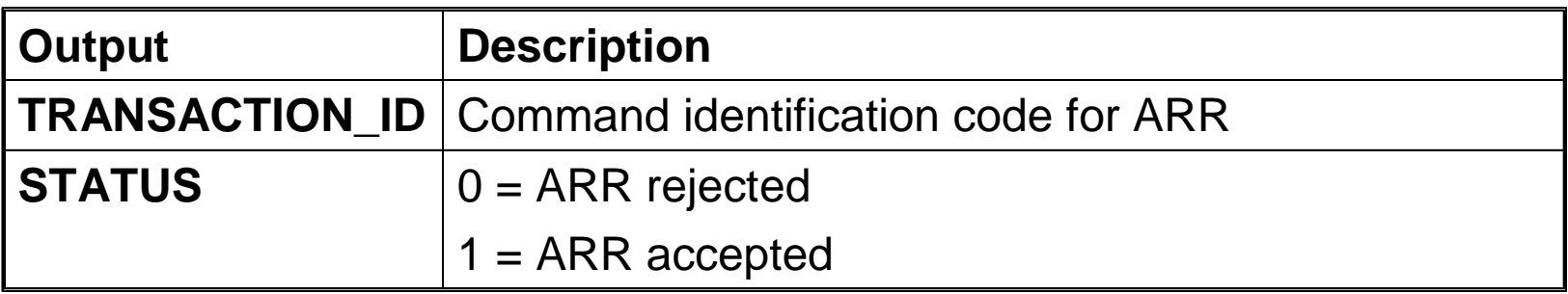

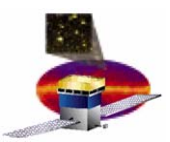

- • **Provides capability to turn on the simulated power load for:**
	- –**16 Towers (TEMs + TKR + CAL)**
	- –**ACD**
	- **3 EPUs**
- $\bullet$  **Simulated power loads are monitored via housekeeping telemetry**
- $\bullet$  **Use it to:**
	- –**Simulate the power draw of the full LAT**
	- $\mathcal{L}_{\mathcal{A}}$  , and the set of  $\mathcal{L}_{\mathcal{A}}$ **Power individual elements of the LAT on**
- $\bullet$  **ISIS test script that exercises this command:**
	- $\mathcal{L}_{\mathcal{A}}$  , and the set of  $\mathcal{L}_{\mathcal{A}}$ **ISIS\_Power.pl**

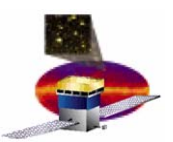

## **PDU-Based Power On Parameters Based Power On Parameters**

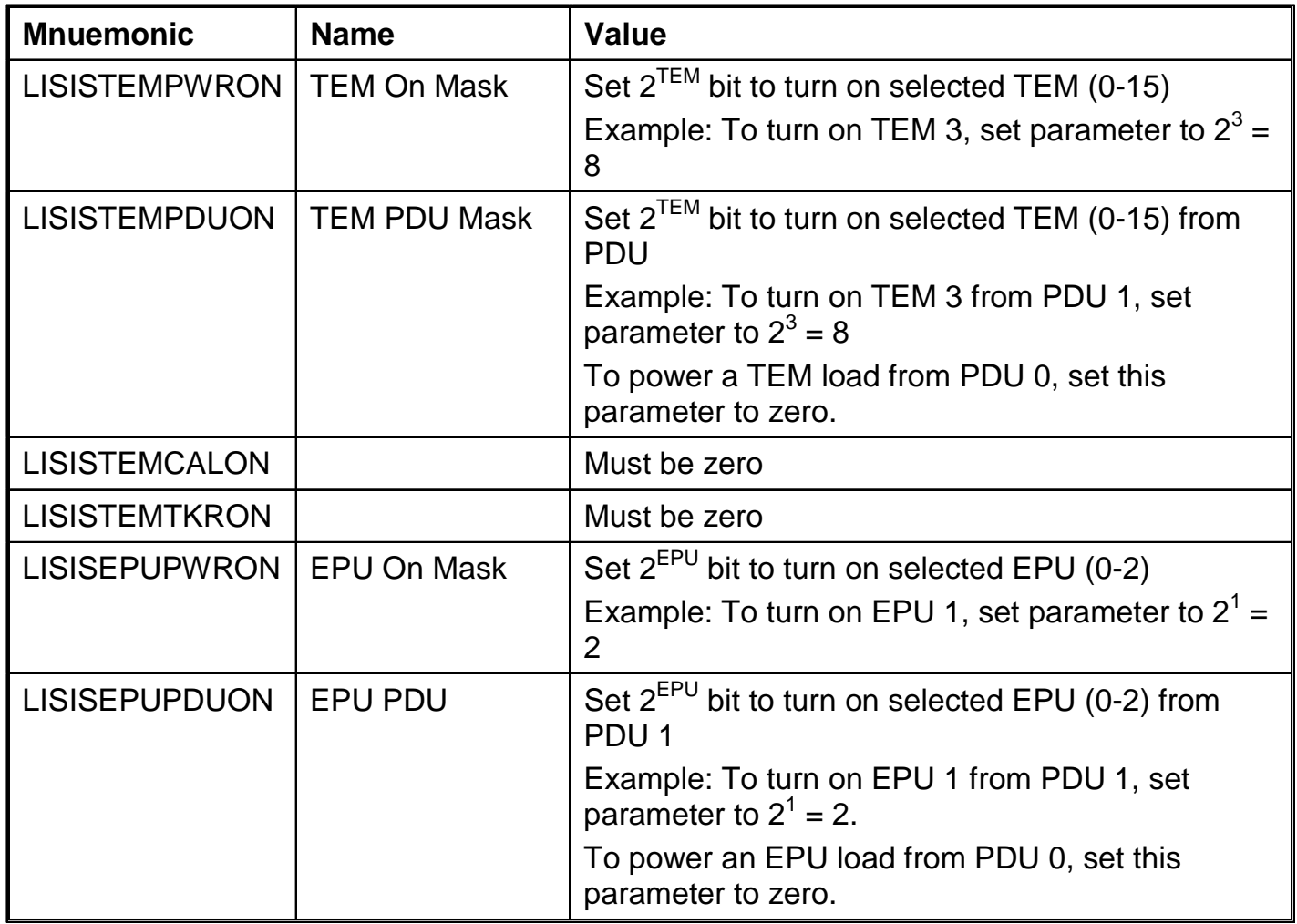

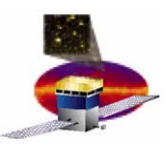

## **PDU-Based Power On Parameters (continued)**

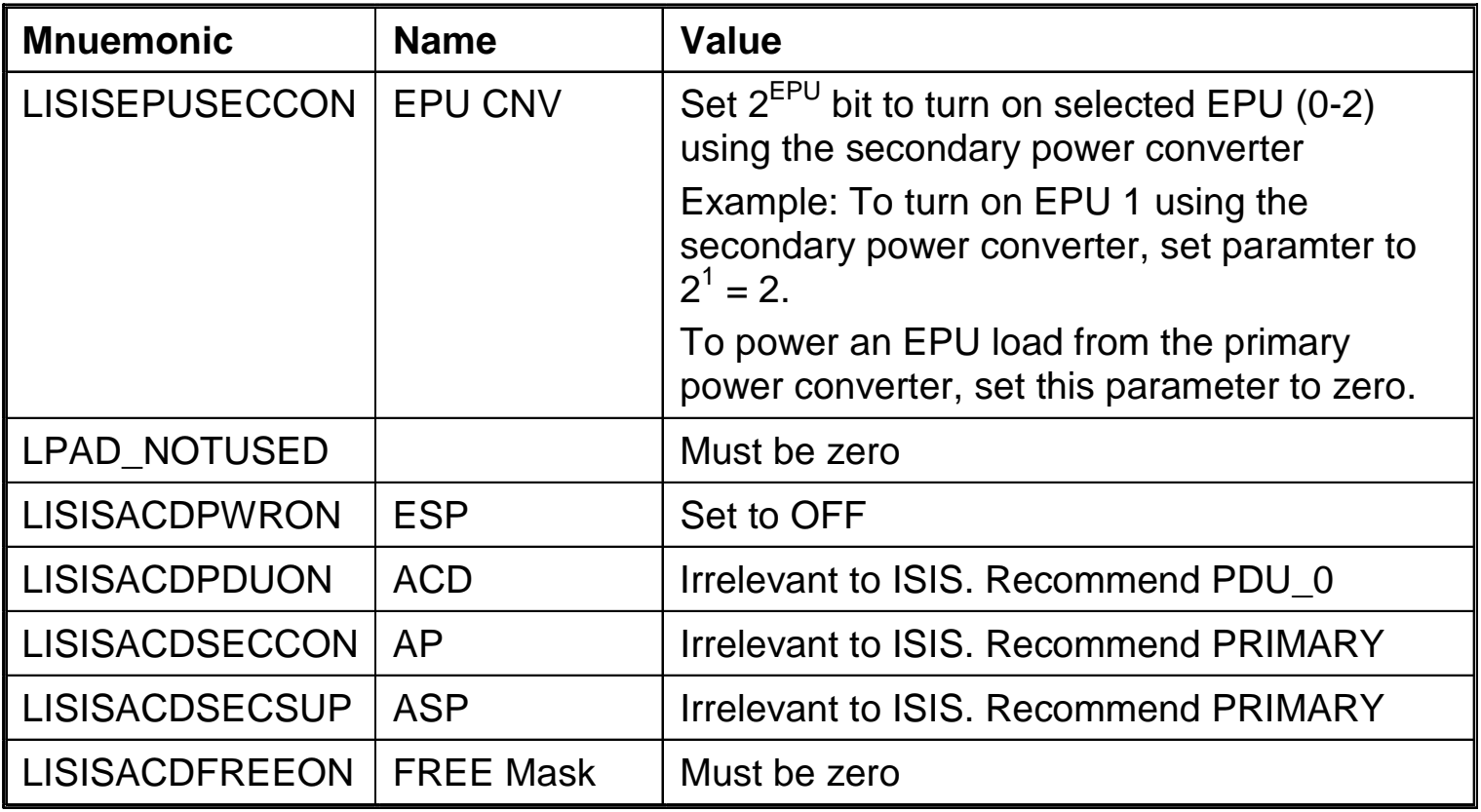

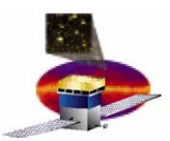

**1. In a Telemetry Table Template, select the following mnemonics for display:** 

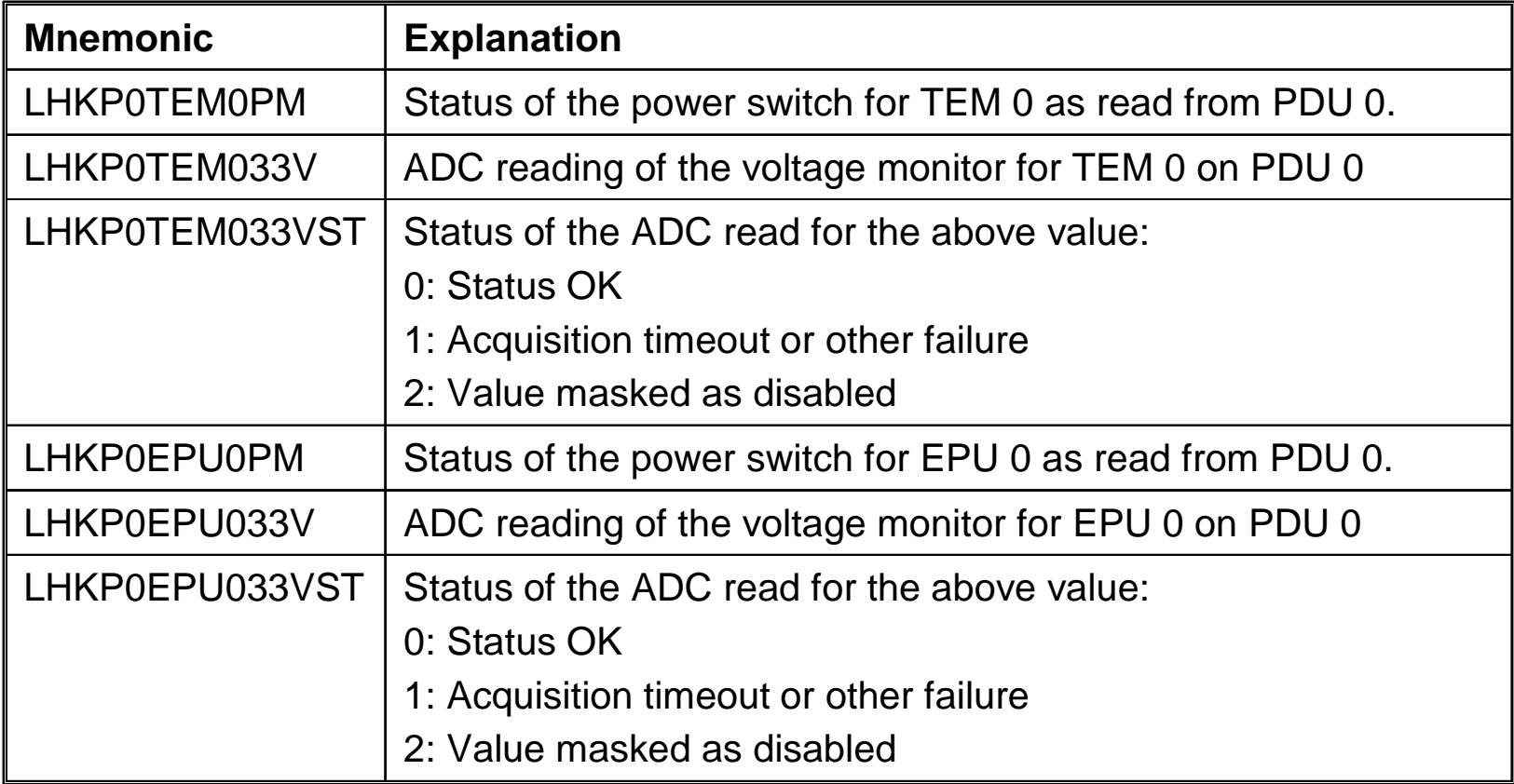

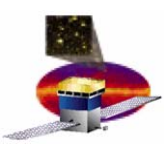

- **2. Send the LISISPOWERON command with these parameters:**
	- –**This example turns on TEM 0.**

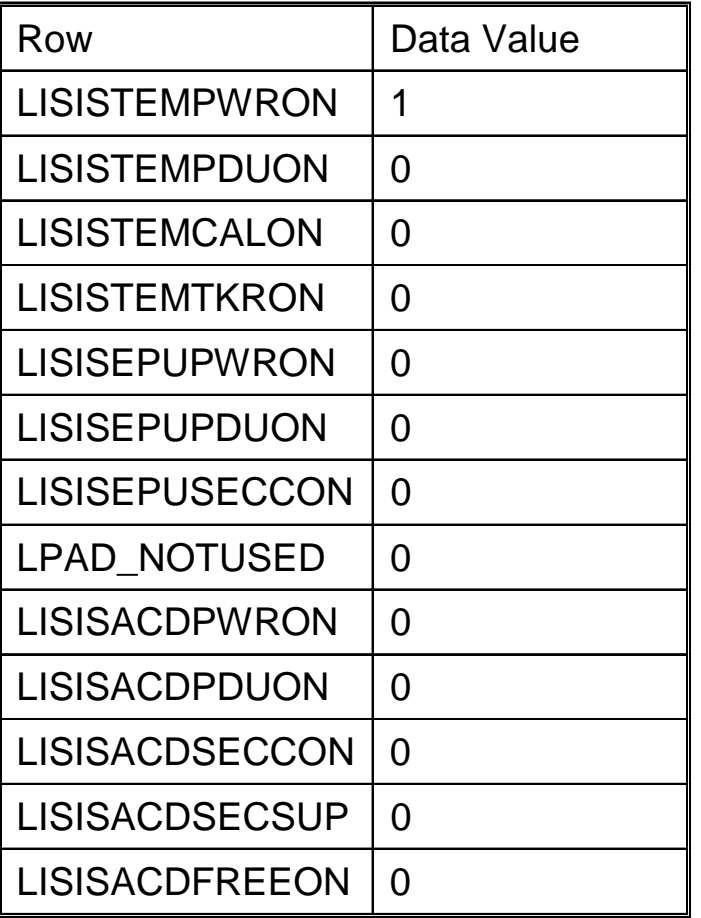

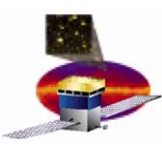

- **3. Observe the feedback**
	- **a) In the Telemetry Table Template, the first three values should be:**

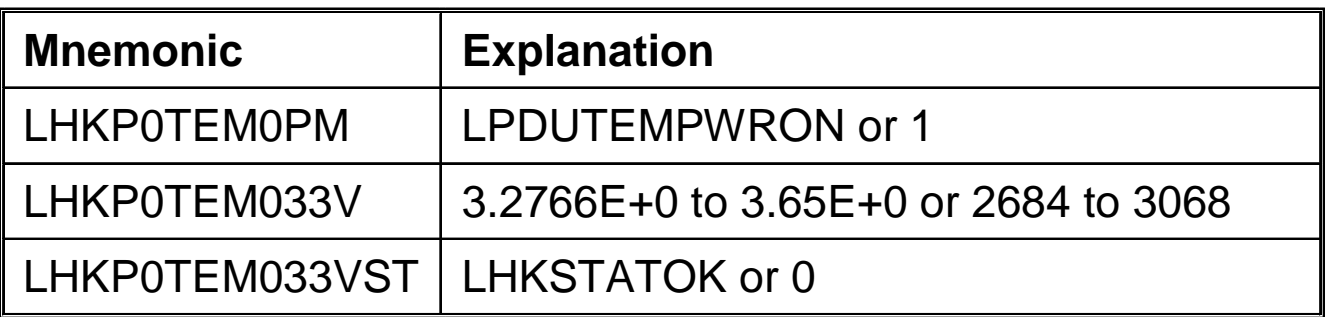

**b) If possible, verify that the current draw on the power supply has increased by approximately 1 amp (0.9-1.0) .** 

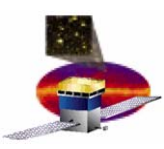

- **4. Send the LISISPOWERON command with these parameters:**
	- –**This example turns on EPU 0.**

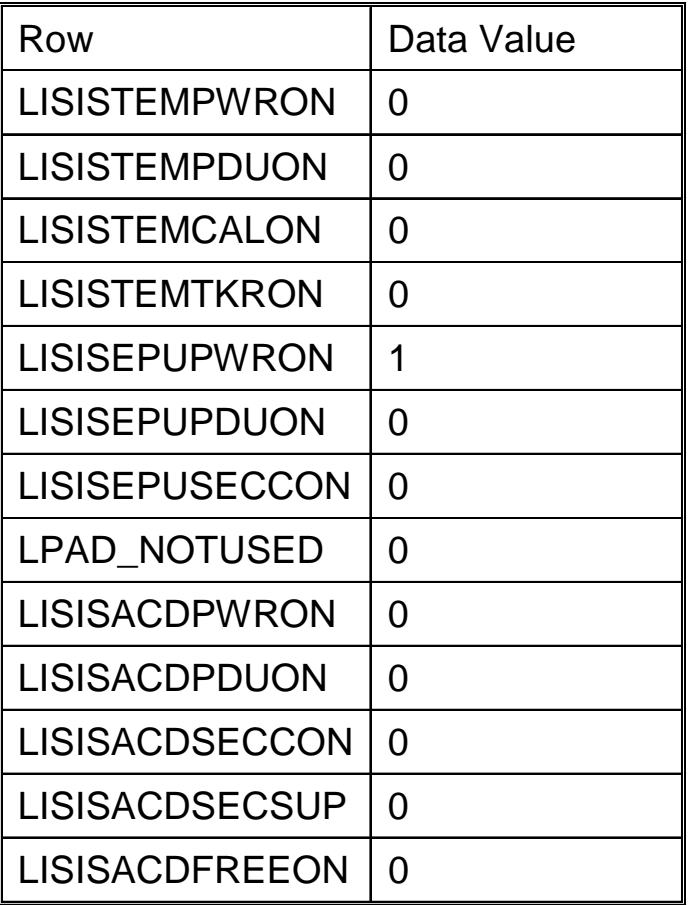

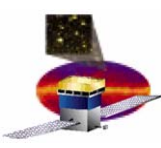

- **5. Observe the feedback**
	- **a) In the Telemetry Table Template, the last three values should be:**

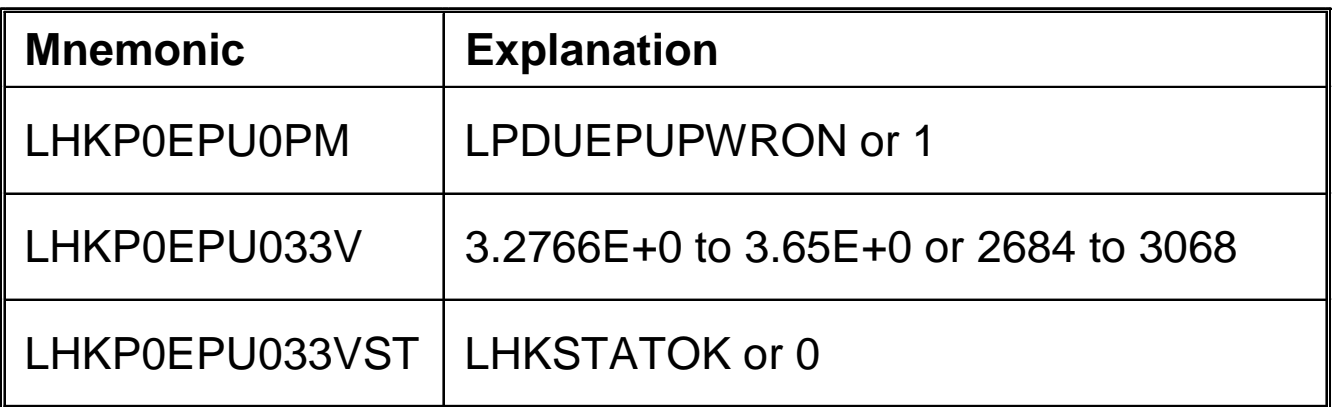

**b) If possible, verify that the current draw on the power supply has increased by approximately 0.7 amp.** 

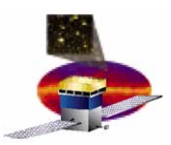

- • **Provides capability to turn off the simulated power load for:**
	- –**16 TEMs**
	- **ACD**
	- **3 EPUs**
- $\bullet$  **Simulated power loads are monitored via housekeeping telemetry**
- $\bullet$  **Use it to:**
	- –**Power individual elements of the LAT off**
- $\bullet$  **ISIS test script that exercises this command:**
	- –**ISIS\_Power.pl**
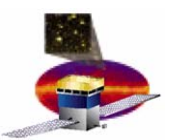

# **PDU-Based Power Off Parameters**

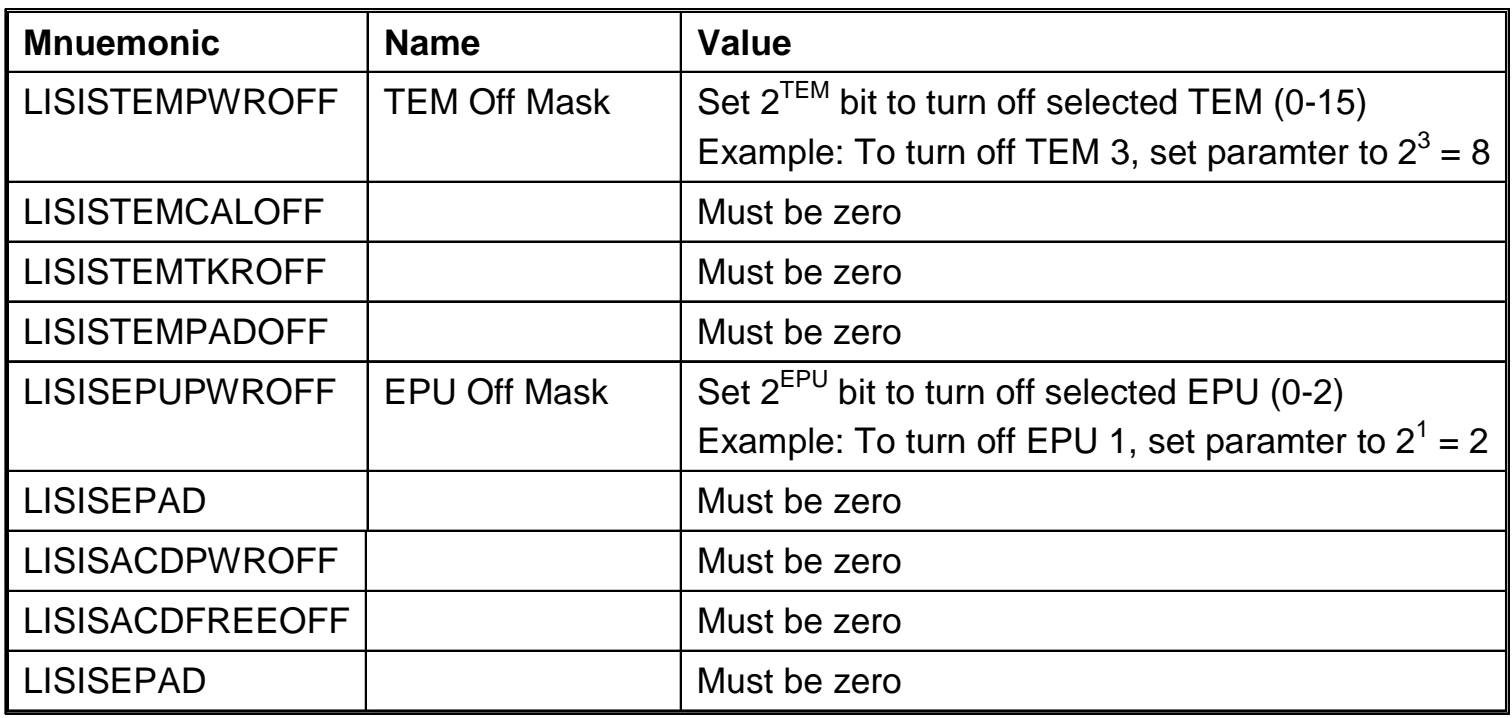

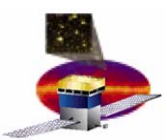

- •**Spacecraft Load Shed Notification (LISISLDSHED)**
- •**Command HP Heater On or Off (LISISHTROFF)**
- $\bullet$ **Drive Discrete Lines (LISISDRVDSCRT)**
- •**Monitor Discrete Lines (LISISMNDSCRT**
- •**No-Op (LISISNOOP)**
- •**Reboot (LISISREBOOT)**
- $\bullet$ **Main Feed On (LISISMAINFEEDON)**
- •**GBM Calculated Information (LISISGBMINFO)**
- $\bullet$ **GBM Re-point Recommendation (LISISGBMREPTREC)**
- •**GBM Closeout (LISISGBMCLOSEOUT)**
- •**Monitor Command Counts (LISISMNCMDCNTS)**
- •**Get Hardware Configuration (LISISGETHWCNFIG)**
- •**Get Software Configuration (LISISGETSWCNFIG)**

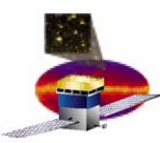

- • **Notifies LAT operational power to the SIU and DAQ going down**
	- –**Sent from the spacecraft to the LAT**
	- – **Sent no less than 15 seconds prior to removing operational power to the SIU and DAQ**
- $\bullet$  **ISIS software shows status in telemetry that command was received**
- •**No parameters**

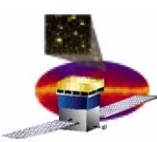

- •**Provides capability to set VCHP heater switches on or off**
- $\bullet$  **Heater switches are repeatedly commanded on or off**
	- –**Every second**
	- $\mathcal{L}_{\mathcal{A}}$  , and the set of the set of the set of the set of the set of the set of the set of the set of the set of the set of the set of the set of the set of the set of the set of the set of the set of the set of th **As specified by the ISIS software**
	- –**Until the refresh stop bit is set to one (RS)**
- $\bullet$  **Bit masks contained in the command payload are written to the SIB heater control register, individually turning on/off the six +Y radiators and the six -Y radiators.**

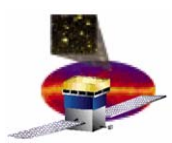

# **ISIS Heater Controls ISIS Heater Controls**

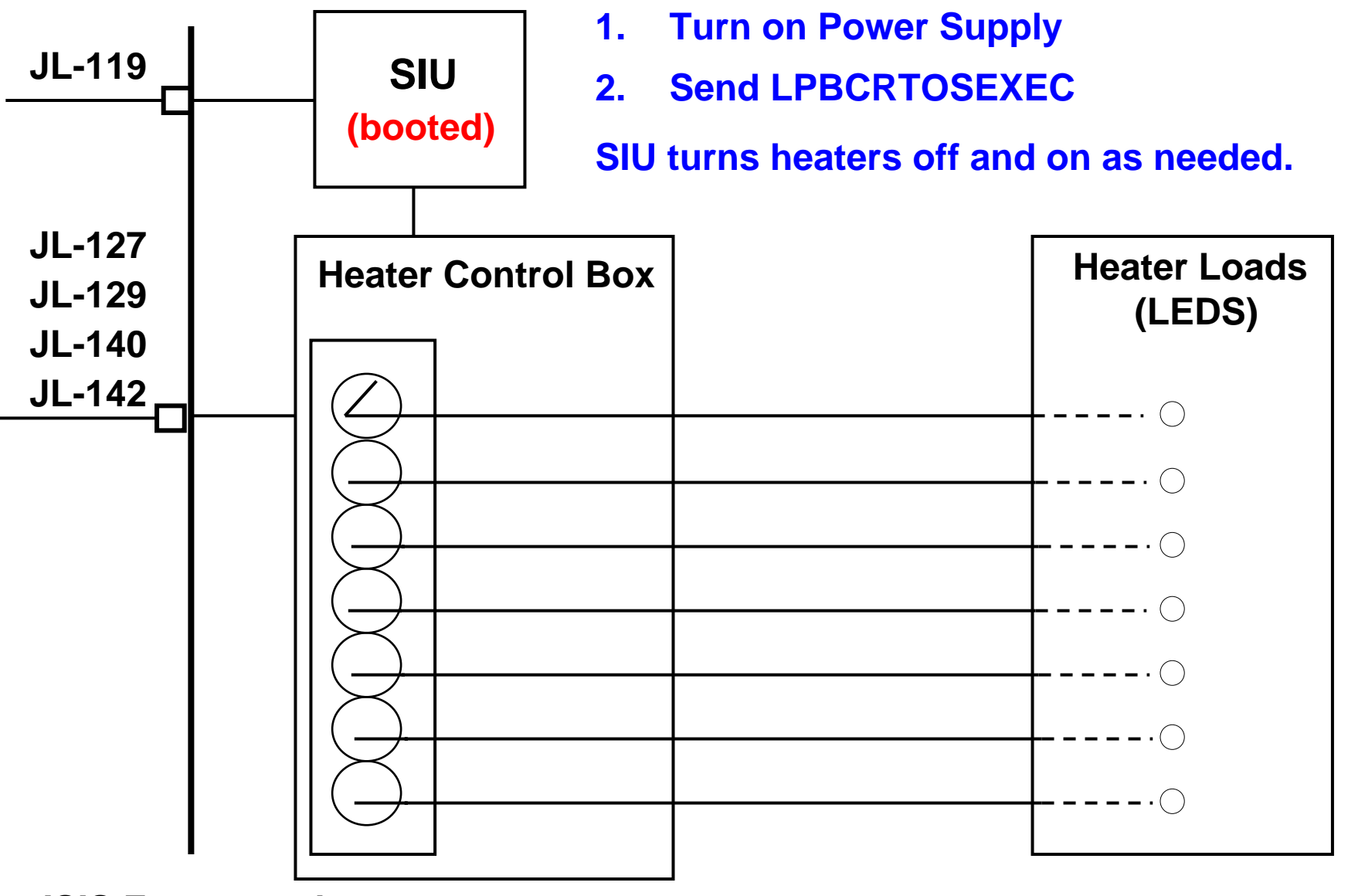

**ISIS Front panel**

**March 30, 2005 ISIS Training 77**

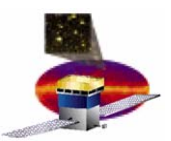

#### **Command HP Heater On or Off P Command HP Heater On or Off Parameters rameters**

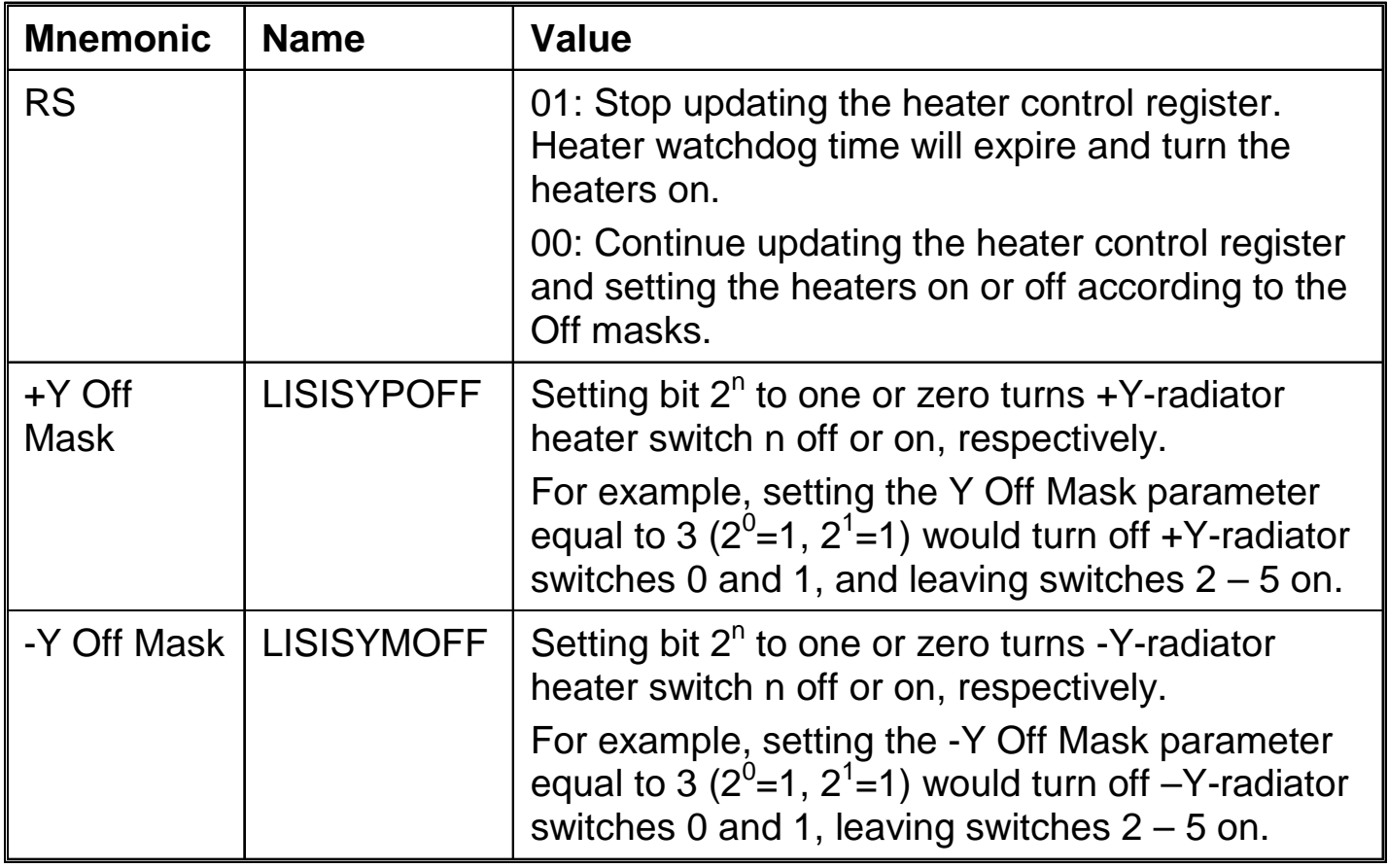

**n = Heater number. In this context, the six heaters are numbered 0 to 5.**

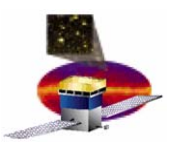

- • **Off Masks**
	- $\mathcal{L}_{\mathcal{A}}$  , and the set of the set of the set of the set of the set of the set of the set of the set of the set of the set of the set of the set of the set of the set of the set of the set of the set of the set of th **Value set by selecting the ±Y heater(s) to turn on or off**
	- – **Correct value for + or –Y heaters is obtained as follows:**
		- •**Decide which heaters 0 to 5, you want to turn off**
		- $\bullet$  **Form the value 2***<sup>n</sup>* **for each heater***,* **where** *<sup>n</sup>* **is the number of the heater from zero to five that will be turned off**
		- $\bullet$ **Calculate the sum of the values determined above.**
		- • **Set the parameter LISISYPOFF or LISISYMOFF to this value and issue the LISISHTROFF command**
	- $\mathcal{L}_{\mathcal{A}}$  , and the set of  $\mathcal{L}_{\mathcal{A}}$  **Example:** 
		- • **To turn off heater load number two on both the +Y and - Y sides, enter 22=4 for both off mask parameters**
		- $\bullet$  **This will leave the remaining five heaters on each box ON.**
- $\bullet$  **You can combine any number of heaters in any order by forming the superposition of several individual heaters. For example, to turn heaters 2,3,5 off: 22+23+25=44.**

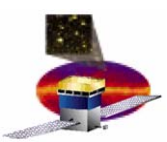

- • **Causes a 1 or 0 to be output on the two PIDs (5 and 6) connected to the spacecraft**
- $\bullet$  **Used for**
	- $\mathcal{L}_{\mathcal{A}}$  , and the set of  $\mathcal{L}_{\mathcal{A}}$  **Causing the ISIS to drive its discrete outputs, the discrete signals sent to the spacecraft**
- $\bullet$  **ISIS test script that exercises this command:**
	- $\mathcal{L}_{\mathcal{A}}$  , and the set of  $\mathcal{L}_{\mathcal{A}}$ **ISIS\_DiscreteSet.pl**

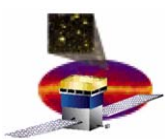

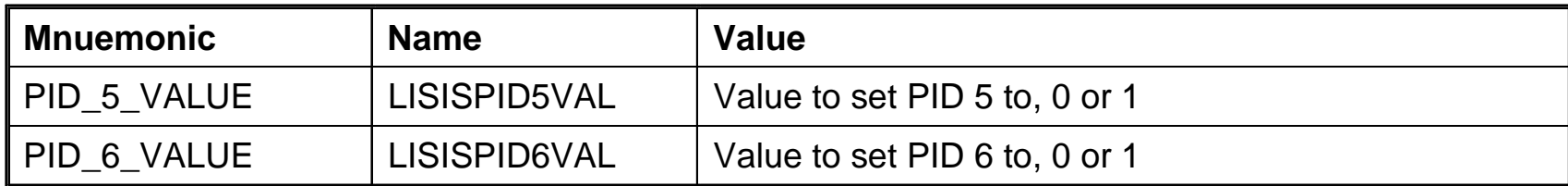

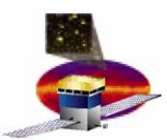

- •**PIDs contained on the SIB (#23, #24 and #25) read once**
- •**Values (1 or 0) output via telemetry**
- $\bullet$  **Used for**
	- $\mathcal{L}_{\mathcal{A}}$  **Issuing a telecommand to the ISIS to read back its discrete input lines**
- $\bullet$  **ISIS test script that exercises this command:**
	- –**ISIS\_DiscreteRead.pl**

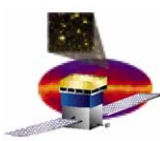

- • **No-op (no operation) command** 
	- – $-$  Sent from the spacecraft side to the LAT
	- **Verifies SC-LAT interface is established**
- $\bullet$  **ISIS software shows status in telemetry via command counters from ITC**
- $\bullet$ **ISIS test script that exercises this command:**

–**ISIS\_noop.pl**

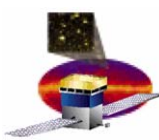

- •**Sent from the spacecraft to the LAT**
- •**Performs a soft reboot of the SIU processor**
- $\bullet$  **Difference between hard reboot and soft reboot:**
	- $\mathcal{L}_{\mathcal{A}}$  **Soft reboot does not repeat the memory check or primary boot. The SIU immediately returns to the state in which it awaits the boot command that initiates the secondary boot.**
	- – **Hard reboot is the equivalent to issuing a power on reset. The rad750 will perform its memory check and primary boot, where it will await the boot command that initiates the secondary boot.**
- $\bullet$  **ISIS test script that exercises this command:**
	- –**ISIS\_ResetSignal.pl**

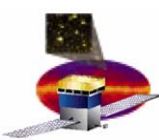

- •**Sent from the spacecraft to the LAT**
- •**Powers on and initializes PDU and GASU**
- $\bullet$  **In response, the LAT—**
	- **Initializes hardware**
	- –**Starts housekeeping telemetry**
- • **Operating Hint!** 
	- **Can't issue ISIS Main Feed On more than once.**
	- $\mathcal{L}_{\mathcal{A}}$  , and the set of the set of the set of the set of the set of the set of the set of the set of the set of the set of the set of the set of the set of the set of the set of the set of the set of the set of th **Need to power cycle to change the state** 
		- **Main Feed affects GASU and PDU power (primary and redundant, on or off)**
		- **You can't switch from primary to redundant GASU without cycling the DAQ main power feed.**
	- **You** *can* **turn TEMs and EPUs on and off through commands**

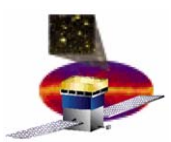

# **ISIS Internal Communications ISIS Internal Communications**

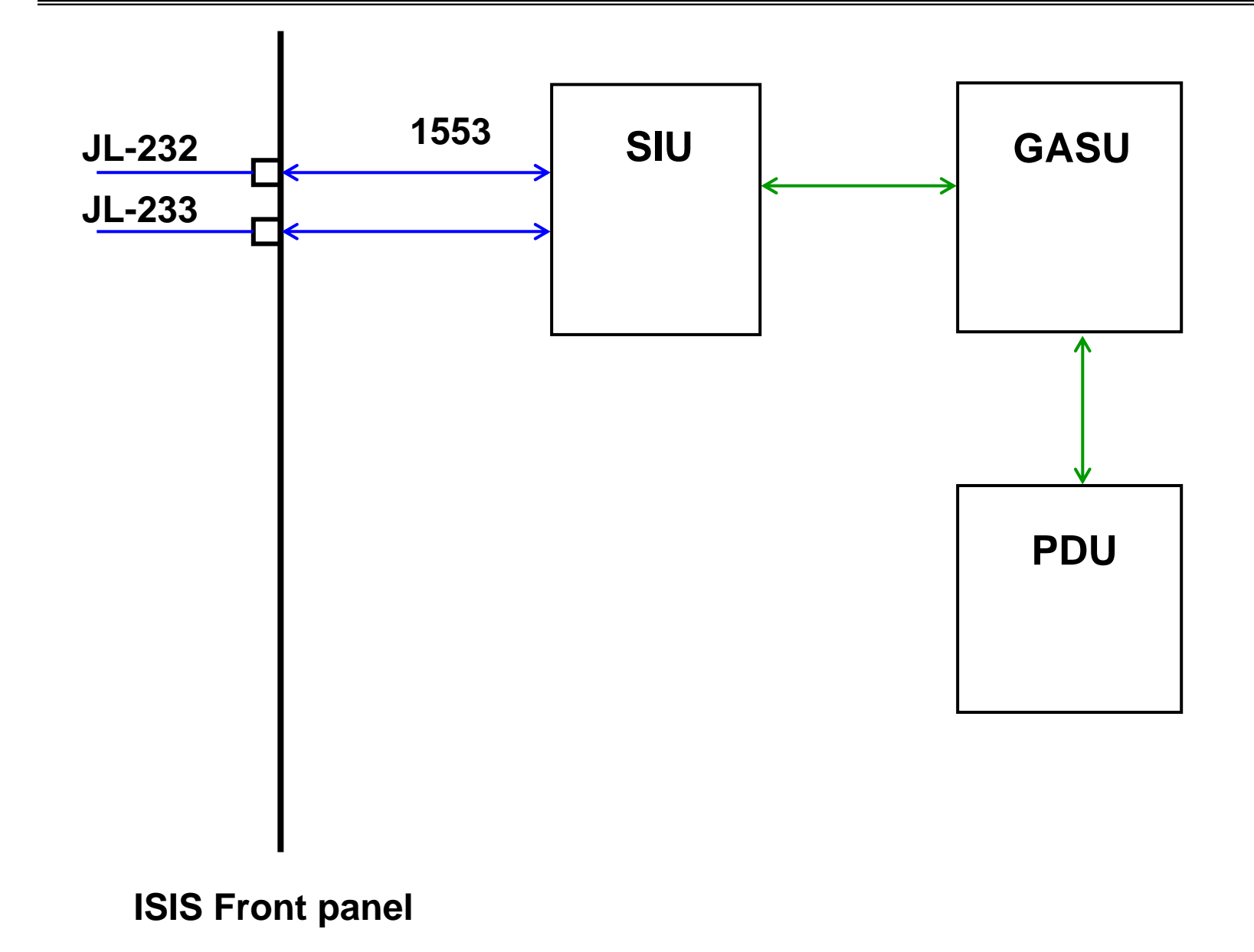

**March 30, 2005 ISIS Training 86**

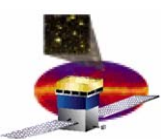

# **Main Feed On Parameters Main Feed On Parameters**

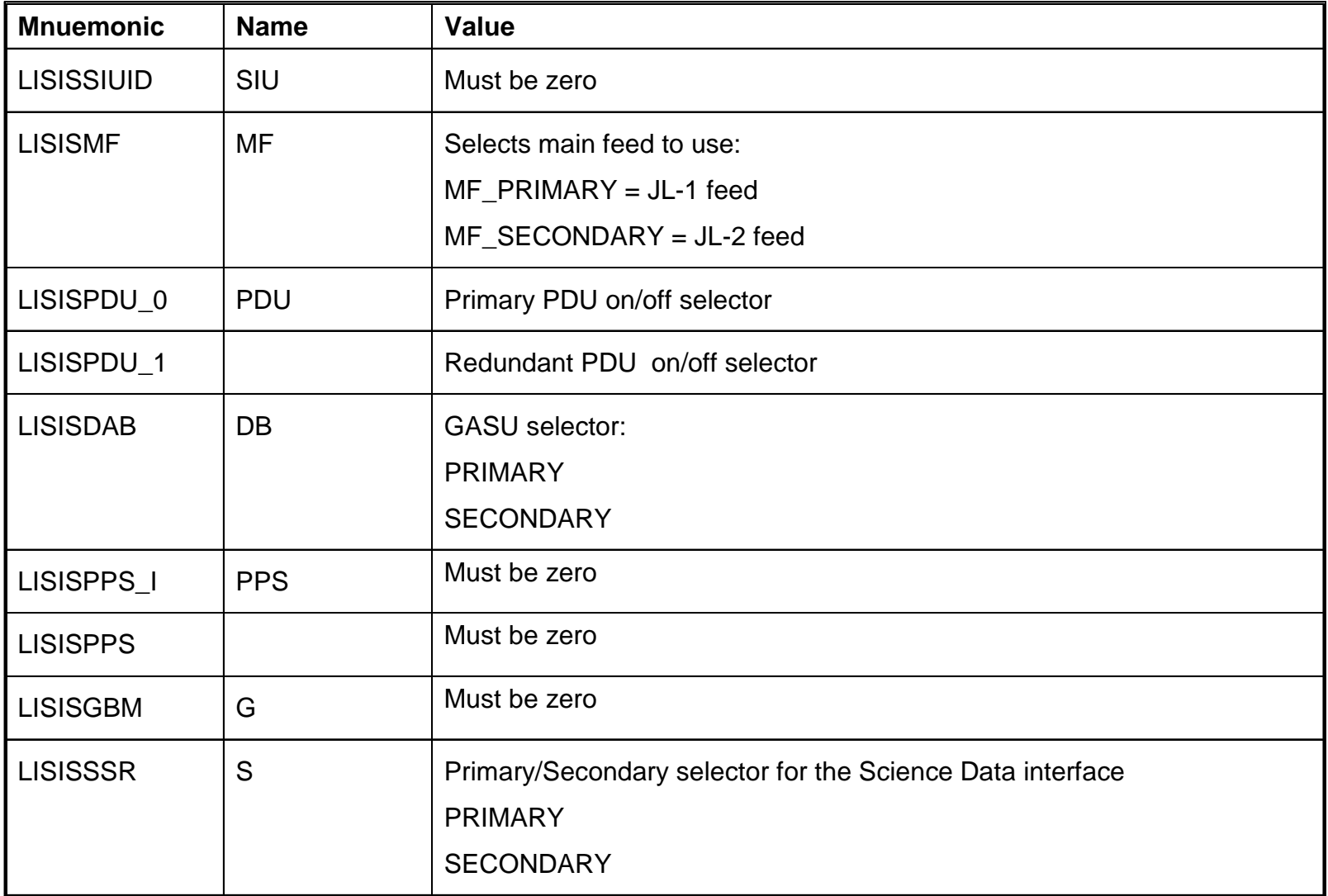

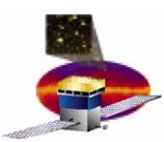

- • **LISISMAINFEEDON allows the user a one-time capability to select which** 
	- –**DAQ Main Feed to draw from (primary or redundant)**
	- –**PDU is powered (0, 1, or both)**
	- $\mathcal{L}_{\mathcal{A}}$  , and the set of the set of the set of the set of the set of the set of the set of the set of the set of the set of the set of the set of the set of the set of the set of the set of the set of the set of th **GASU is powered (primary or redundant)**
	- –**SSR spigot the data will come from (primary or redundant):**

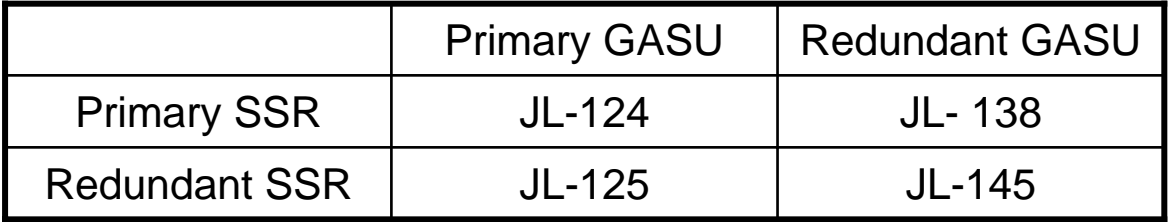

**NOTE: Until GASU and PDU are turned on, you will not be able to**

- **Power TEMs and EPUs on or off**
- **Generate Science Data**
- – **Read back housekeeping telemetry dealing with values measured on the PDU or GASU.**

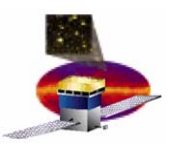

- • **Command**
	- –**Sent from the spacecraft side to the LAT**
	- –**Specifies information about a burst sequence**
- **ISIS—**
	- –**Accepts the message**
	- **Prints the contents on the serial connection**
- $\bullet$  **Use it to:**
	- $\mathcal{L}_{\mathcal{A}}$  , and the set of the set of the set of the set of the set of the set of the set of the set of the set of the set of the set of the set of the set of the set of the set of the set of the set of the set of th **Verify the ability of the ISIS to receive and count GBMspecific telecommands.**
	- $\mathcal{L}_{\mathcal{A}}$  , and the set of the set of the set of the set of the set of the set of the set of the set of the set of the set of the set of the set of the set of the set of the set of the set of the set of the set of th **ISIS will keep a count of GBM Calculated Information telecommands received and will return this count when it is requested by the spacecraft**
- $\bullet$  **ISIS test script that exercises this command:**
	- $\mathcal{L}_{\mathcal{A}}$  , and the set of the set of the set of the set of the set of the set of the set of the set of the set of the set of the set of the set of the set of the set of the set of the set of the set of the set of th **ISIS\_GBM\_Messages.pl**

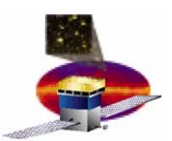

### **GBM Calculated Information Parameters GBM Calculated Information Parameters**

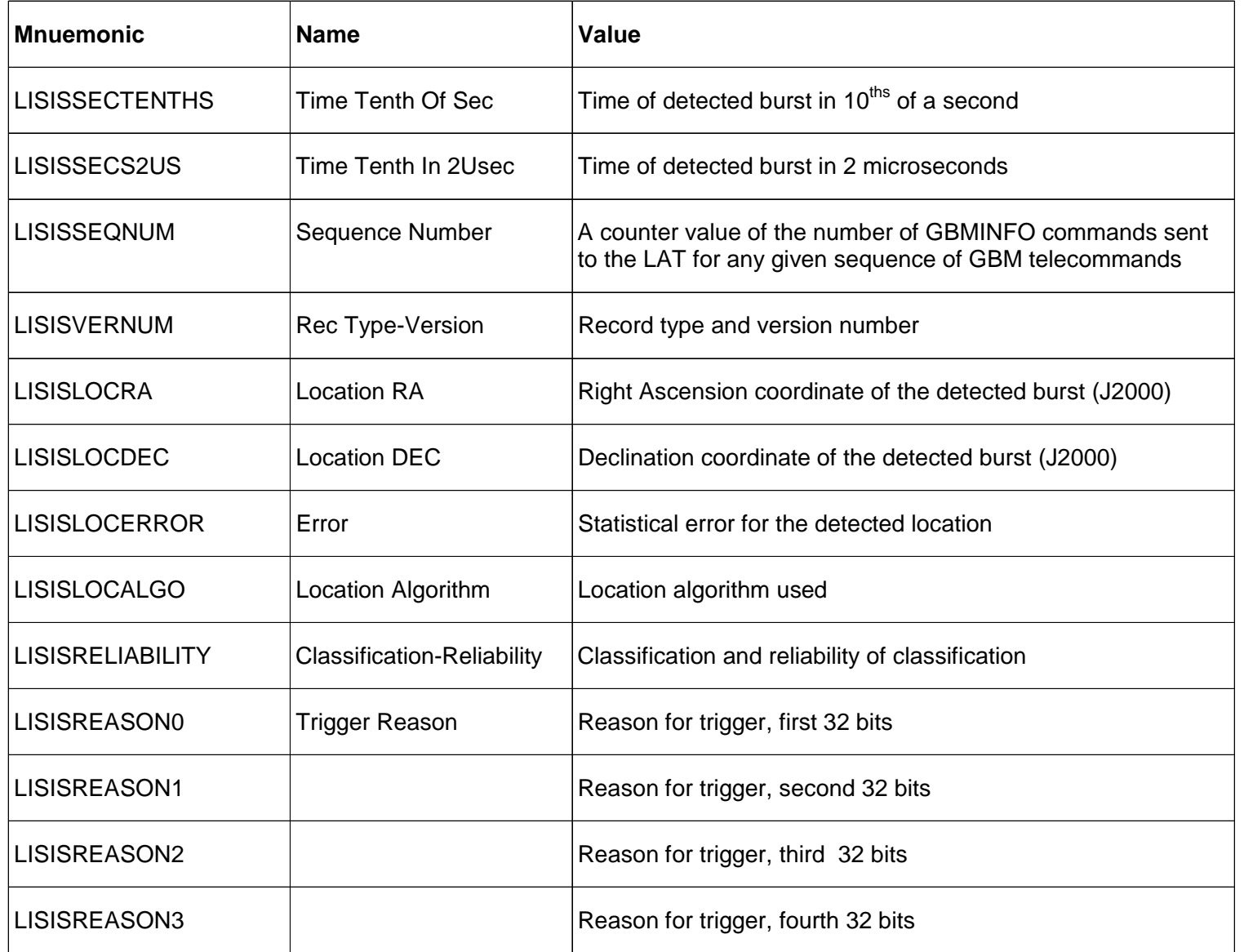

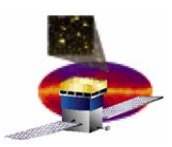

## **GBM Re-point Recommendation (LISISGBMREPTREC)**

- • **Command**
	- $\mathcal{L}_{\mathcal{A}}$  , and the set of the set of the set of the set of the set of the set of the set of the set of the set of the set of the set of the set of the set of the set of the set of the set of the set of the set of th **Sent from the spacecraft side to the LAT**
	- – **Recommends and provide information for a re-point request from the LAT to the spacecraft**
- **ISIS—**
	- –**Accepts the message**
	- $\mathcal{L}_{\mathcal{A}}$  , and the set of the set of the set of the set of the set of the set of the set of the set of the set of the set of the set of the set of the set of the set of the set of the set of the set of the set of th **Keeps a count of GBM messages received**
- $\bullet$  **Use it to:**
	- $\mathcal{L}_{\mathcal{A}}$  , and the set of the set of the set of the set of the set of the set of the set of the set of the set of the set of the set of the set of the set of the set of the set of the set of the set of the set of th **Verify the ability of the ISIS to receive and count GBMspecific telecommands.**
	- $\mathcal{L}_{\mathcal{A}}$  , and the set of the set of the set of the set of the set of the set of the set of the set of the set of the set of the set of the set of the set of the set of the set of the set of the set of the set of th **ISIS will keep a count of GBM Repoint Recommendation telecommands received and will return this count when it is requested by the spacecraft**
- $\bullet$  **ISIS test script that exercises this command:**
	- –**ISIS\_GBM\_Messages.pl**

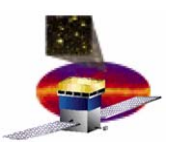

## **GBM Re-point Recommendation Parameters**

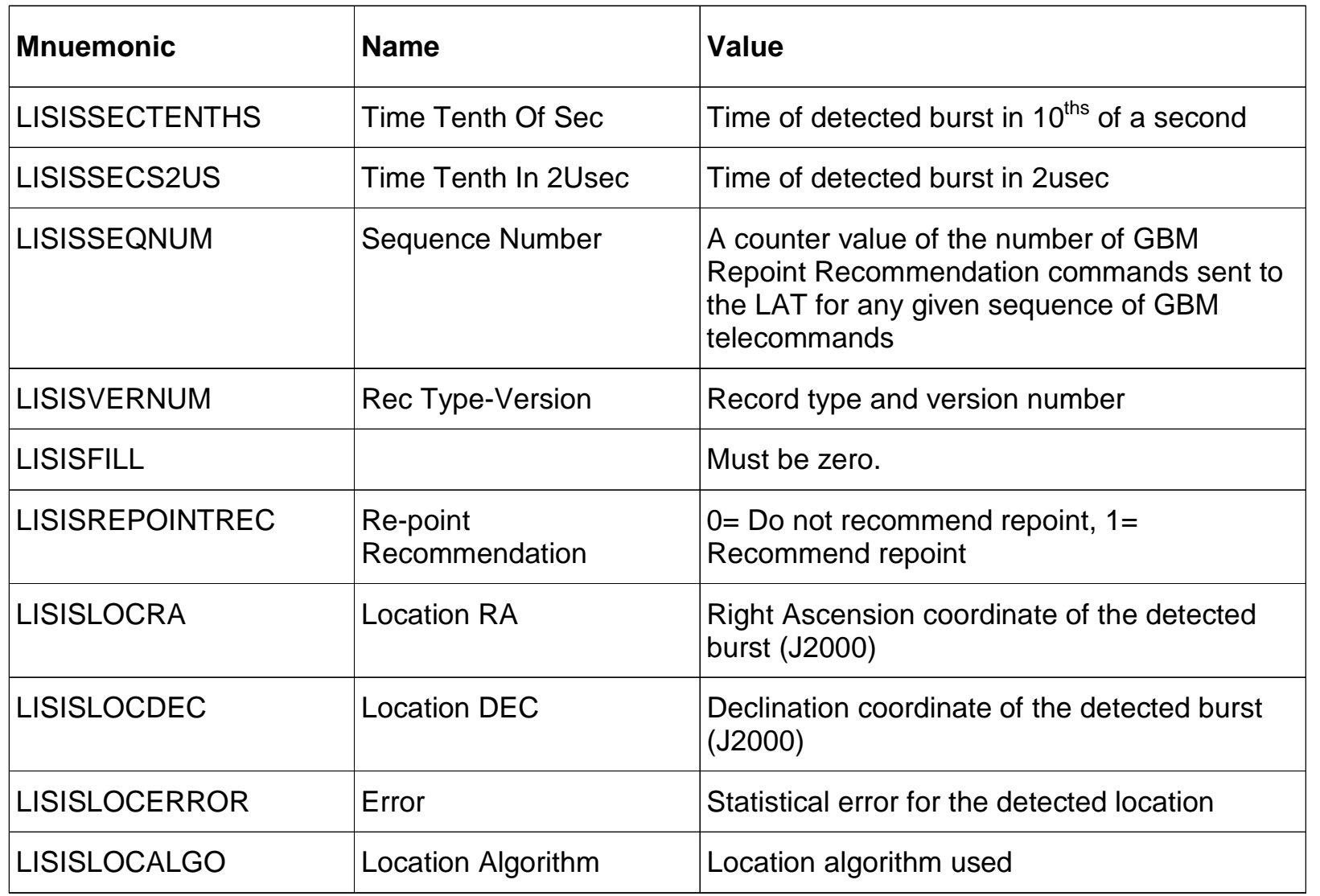

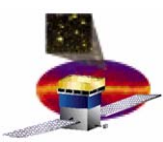

- • **Command**
	- – $-$  Sent from the spacecraft side to the LAT
	- –**Closes out processing for a burst**
- **ISIS—**
	- –**Accepts the message**
	- –**Keeps a count of GBM messages received**
- $\bullet$  **Use it to:**
	- $\mathcal{L}_{\mathcal{A}}$  , and the set of the set of the set of the set of the set of the set of the set of the set of the set of the set of the set of the set of the set of the set of the set of the set of the set of the set of th **Verify the ability of the ISIS to receive and count GBMspecific telecommands.**
	- $\mathcal{L}_{\mathcal{A}}$  , and the set of the set of the set of the set of the set of the set of the set of the set of the set of the set of the set of the set of the set of the set of the set of the set of the set of the set of th **ISIS will keep a count of GBM Closeout telecommands received and will return this count when it is requested by the spacecraft**
- $\bullet$  **ISIS test script that exercises this command:**
	- $\mathcal{L}_{\mathcal{A}}$  , and the set of the set of the set of the set of the set of the set of the set of the set of the set of the set of the set of the set of the set of the set of the set of the set of the set of the set of th **ISIS\_GBM\_Messages.pl**

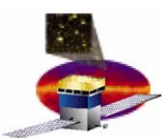

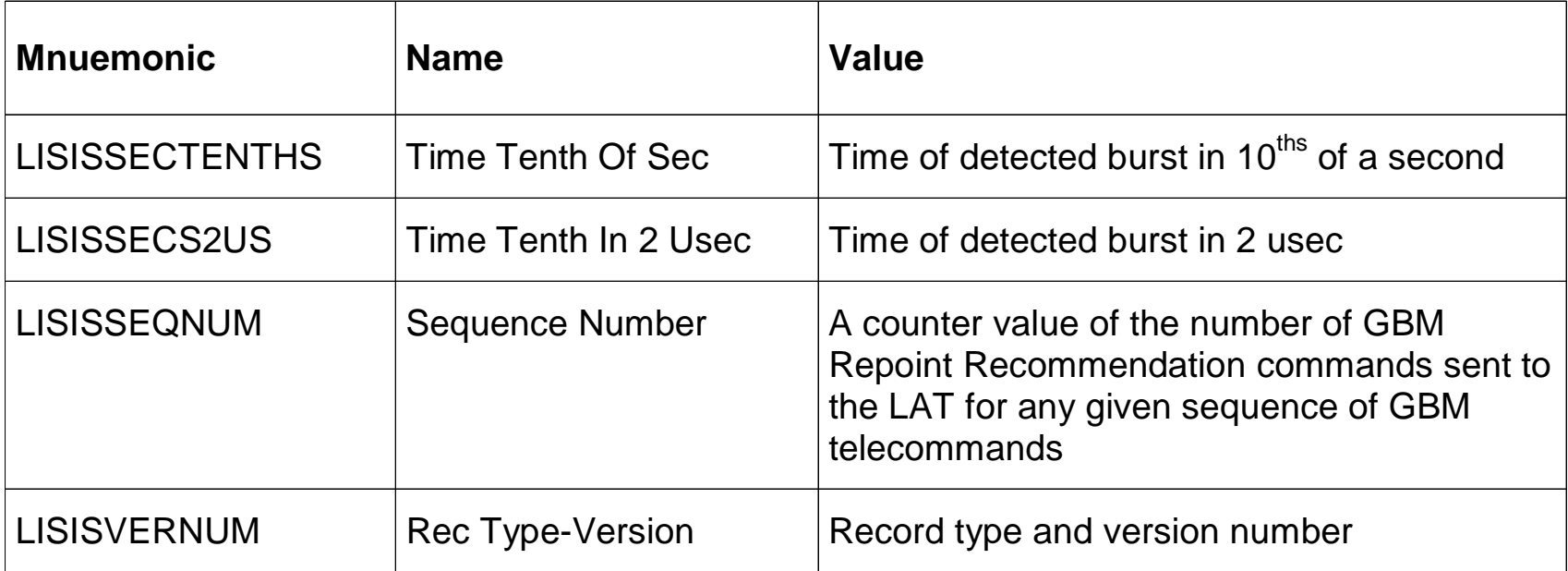

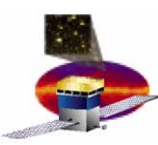

- • **Telecommand** 
	- –**Sent from the spacecraft side to the LAT**
	- – **Requests generation of diagnostic telemetry containing the receive counts for these commands**
		- $\bullet$ **No-op**
		- $\bullet$ **Ancillary Message**
		- $\bullet$ **Attitude Message**
		- $\bullet$ **Time Tone**
- • **ISIS** 
	- $\mathcal{L}_{\mathcal{A}}$  , and the set of the set of the set of the set of the set of the set of the set of the set of the set of the set of the set of the set of the set of the set of the set of the set of the set of the set of th **Accepts the message**
	- – **Sends back a diagnostic telemetry message containing the prevailing counts**

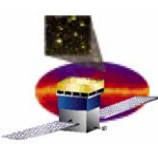

- • **Telecommand**
	- – $-$  Sent from the spacecraft side to the LAT
	- – **Requests download via diagnostic telemetry of the prevailing hardware configuration**
- • **ISIS** 
	- –**Accepts the message**
	- $\mathcal{L}_{\mathcal{A}}$  , and the set of the set of the set of the set of the set of the set of the set of the set of the set of the set of the set of the set of the set of the set of the set of the set of the set of the set of th **Sends a diagnostic telemetry packet containing FPGA version numbers for the hardware residing in the ISIS system**

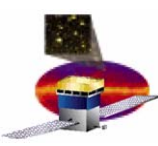

- • **Telecommand**
	- – $-$  Sent from the spacecraft side to the LAT
	- – **Requests download via diagnostic telemetry of the prevailing software configuration**
- • **ISIS** 
	- –**Accepts the message**
	- $\mathcal{L}_{\mathcal{A}}$  , and the set of the set of the set of the set of the set of the set of the set of the set of the set of the set of the set of the set of the set of the set of the set of the set of the set of the set of th **Sends a diagnostic telemetry packet containing the file and module ID numbers for the loaded application software**

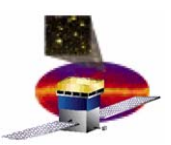

#### •**Parameters**

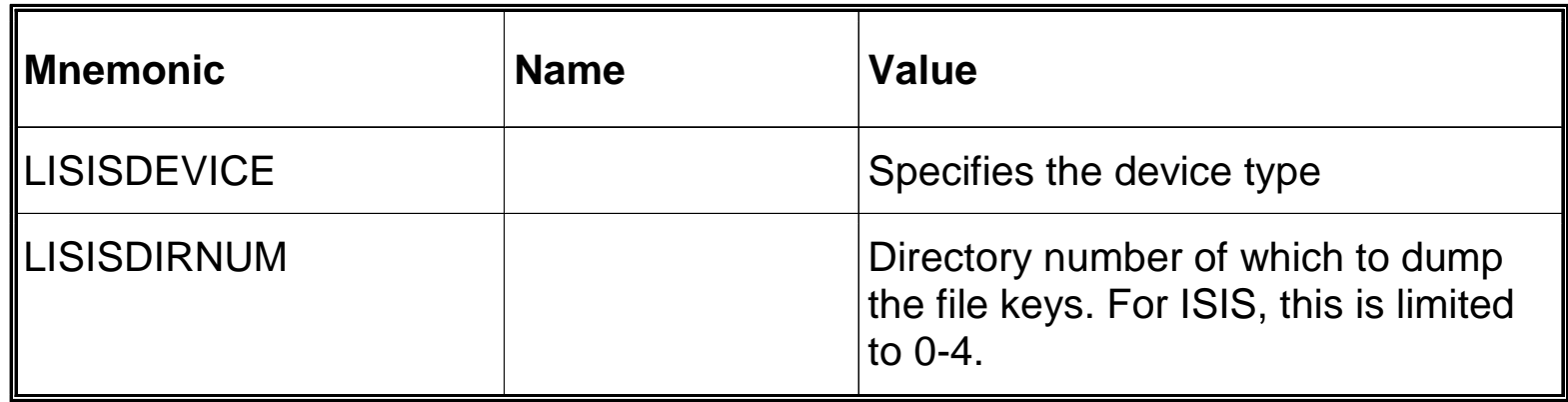

#### •**Device Types**

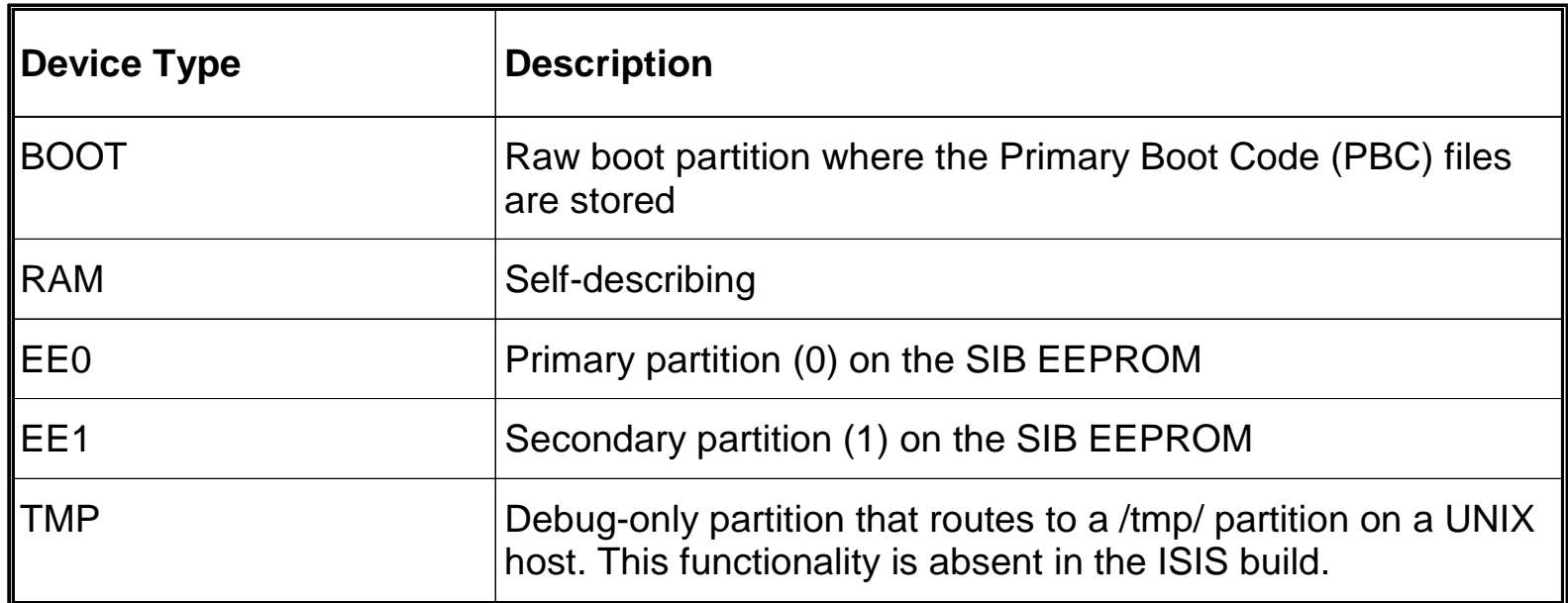

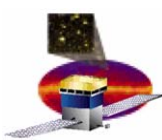

- • **When in doubt, run LAT-TD-05398, ISIS Acceptance Test Procedure, Section 5.3.4, Test Setup Procedure**
- $\bullet$  **Boot problems:** 
	- – **Verify that SIU is powered**
		- •**Check that JL-119 is plugged in**
		- $\bullet$ **Power supply reads 28V and 0.5 – 0.7 A (SIU alone)**
	- $\mathcal{L}_{\mathcal{A}}$  , and the set of the set of the set of the set of the set of the set of the set of the set of the set of the set of the set of the set of the set of the set of the set of the set of the set of the set of th **Check that PBC flags are set correctly (see LAT-TD-05398)**
		- **LPBCSBCFLAGSHI = 0x5400**
		- •**LPBCSBCFLAGSLO = 0xC000**
- $\bullet$  **No communication with ISIS:** 
	- –**Verify that SIU is powered**
	- **Is 1553 interface enabled?**
- $\bullet$  **No science data:**
	- – **Reboot entire system, reissuing LISISMAINFEEDON with parameters specified in Section 5.3.4 of LAT-TD-05398**
	- –**Plugged into JL-124?**

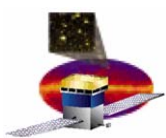

- • **When in doubt, run LAT-TD-05398, ISIS Acceptance Test Procedure, Section 5.3.4, Test Setup Procedure**
- $\bullet$ **The ISIS power supply should always be set to 28V ± 1V**
- $\bullet$  **If all else fails, call Jana: Jana Thayer (650) 926-4956 jana@slac.stanford.edu**

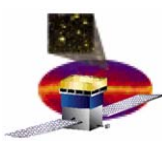

- **1. In the AstroRT GLAST Main Menu window, from the menu, select Commanding and then Select/Send Command.** 
	- –**The Command Selection window appears.**
- **2. In the Command Selection window, double-click the mnemonic.**
	- $\mathcal{L}_{\mathcal{A}}$  , and the set of the set of the set of the set of the set of the set of the set of the set of the set of the set of the set of the set of the set of the set of the set of the set of the set of the set of th **If the command has parameters, the Enter Parameter Values window appears.**
- **3. Enter the parameter values in the Data Value column.**

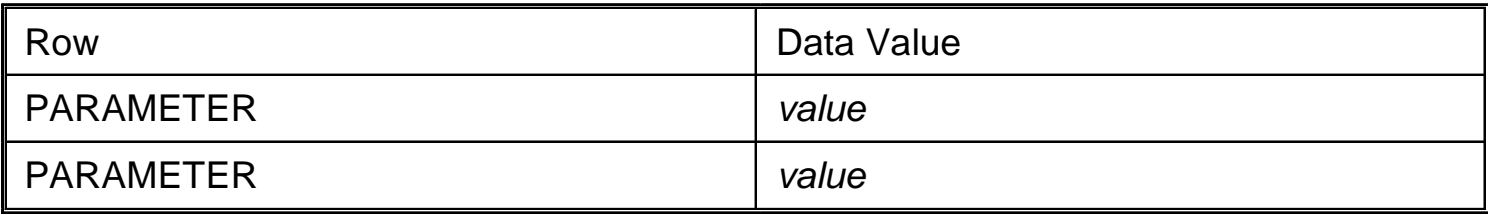

- **4. Click OK.** 
	- –**The Command Selection window appears.**
- **5. Click Send.**